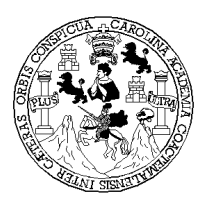

Universidad de San Carlos de Guatemala Facultad de Ingeniería Escuela de Ingeniería en Ciencias y Sistemas

# *ANIMACIÓN DIGITAL EN EL DESARROLLO DE SOFTWARE EDUCATIVO*

## **Hänsel Barrascout de León**  Asesorado por: Ing. Carlos René Berges Carío

Guatemala, octubre de 2004

## **UNIVERSIDAD DE SAN CARLOS DE GUATEMALA**

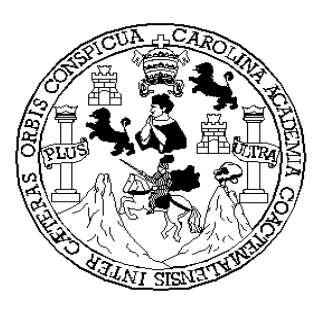

**FACULTAD DE INGENIERÍA**

# *ANIMACIÓN DIGITAL EN EL DESARROLLO DE SOFTWARE EDUCATIVO*

*.* 

## TRABAJO DE GRADUACIÓN

## PRESENTADO A JUNTA DIRECTIVA DE LA

FACULTAD DE INGENIERÍA

POR

## **HÄNSEL BARRASCOUT DE LEÓN**

ASESORADO POR ING. CARLOS RENÉ BERGES CARÍO

AL CONFERÍRSELE EL TÍTULO DE

**INGENIERO EN CIENCIAS Y SISTEMAS** 

GUATEMALA, OCTUBRE DE 2004

## UNIVERSIDAD DE SAN CARLOS DE GUATEMALA

## FACULTAD DE INGENIERÍA

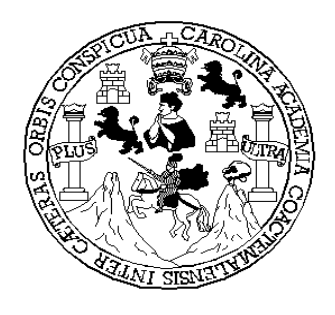

## **NÓMINA DE JUNTA DIRECTIVA**

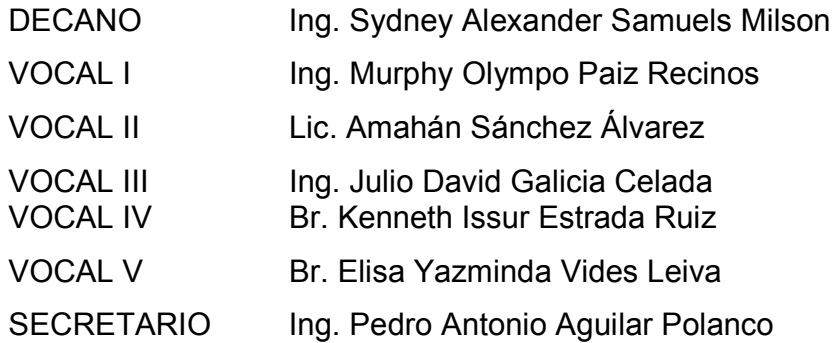

## TRIBUNAL QUE PRACTICÓ EL EXAMEN GENERAL PRIVADO

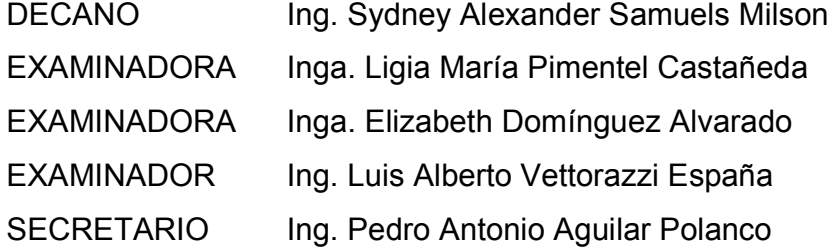

## **HONORABLE TRIBUNAL EXAMINADOR**

Cumpliendo con los preceptos que establece la ley de la Universidad de San Carlos de Guatemala, presento a su consideración mi trabajo de graduación titulado:

# *ANIMACIÓN DIGITAL EN EL DESARROLLO DE SOFTWARE EDUCATIVO*

Tema que me fuera asignado por la Escuela de Ingeniería en Ciencias y Sistemas con fecha febrero de 2003

HÄNSEL BARRASCOUT DE LEÓN

## **AGRADECIMIENTOS**

- 1. Agradezco a Dios, por haberme dado la vida y permitirme alcanzar una meta más en mi vida, por haberme colocado en una familia ejemplar, que me ha brindado su apoyo incondicional durante lo largo de mi vida.
- 2. Agradezco a mis padres, que me brindaron sus consejos y apoyo en las decisiones difíciles que he tomado en el transcurso de mi vida. Agradezco a mi padre, que me enseñó que en la vida para triunfar y alcanzar una meta; siempre debo tener en mente *"Morgen Morgen, und nicht heute sagen immer faule leute !"* (Mañana, Mañana y no hoy dice siempre la gente haragana).
- 3. Agradezo a la Universidad de San Carlos, por hacer de mí, el profesional que soy hoy en día.
- 4. Agradezco a mi asesor, el Ing. Carlos René Berges Carío, por su apoyo y guía para la realización de éste trabajo.

## **DEDICATORIA**

**A Dios y a la Virgen María** 

**A la memoria de mi padre A mi madre A mis hermanas**  Dr. Gustavo Adolfo Barrascout Ponce. (14 Julio 2004 Q.E.P.D) Silvia Eugenia de León de Barrascout. Danette Barrascout. Suzette Barrascout.

Dagmar Barrascout**.** 

**A mi familia en general** 

**A mis compañeros de estudio** 

**A la Facultad de Ingeniería de la Universidad de San Carlos de Guatemala** 

# ÍNDICE GENERAL

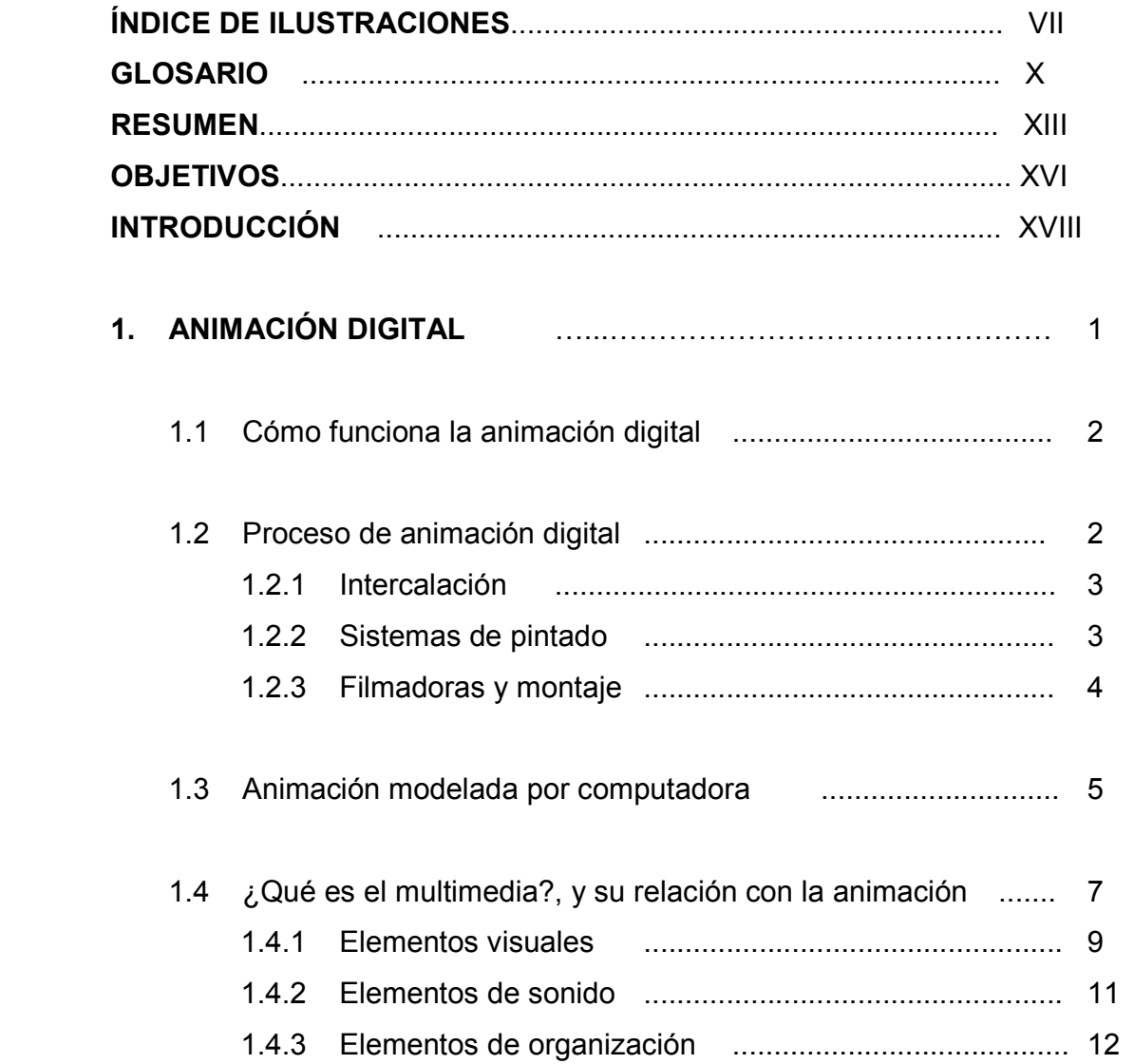

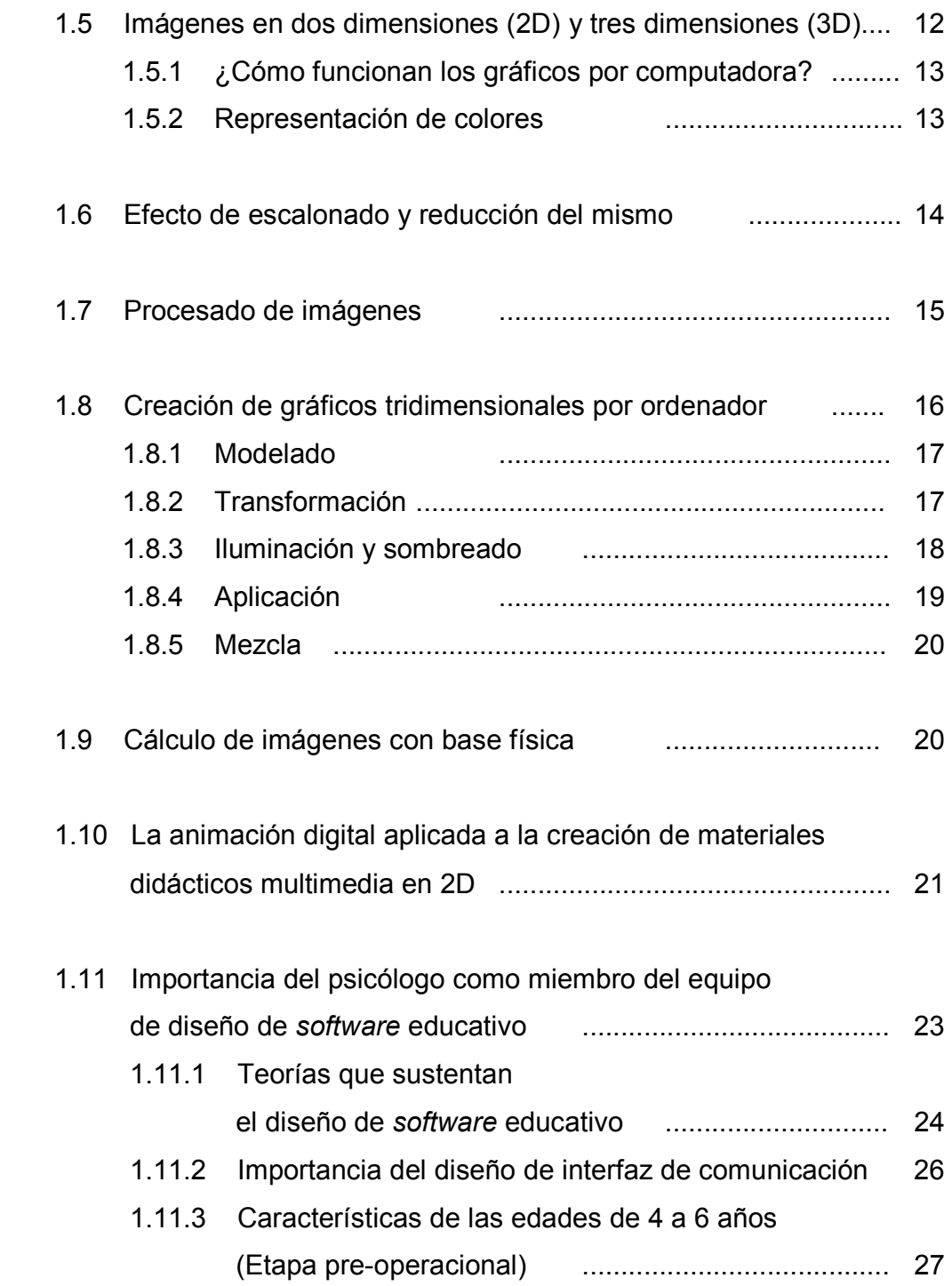

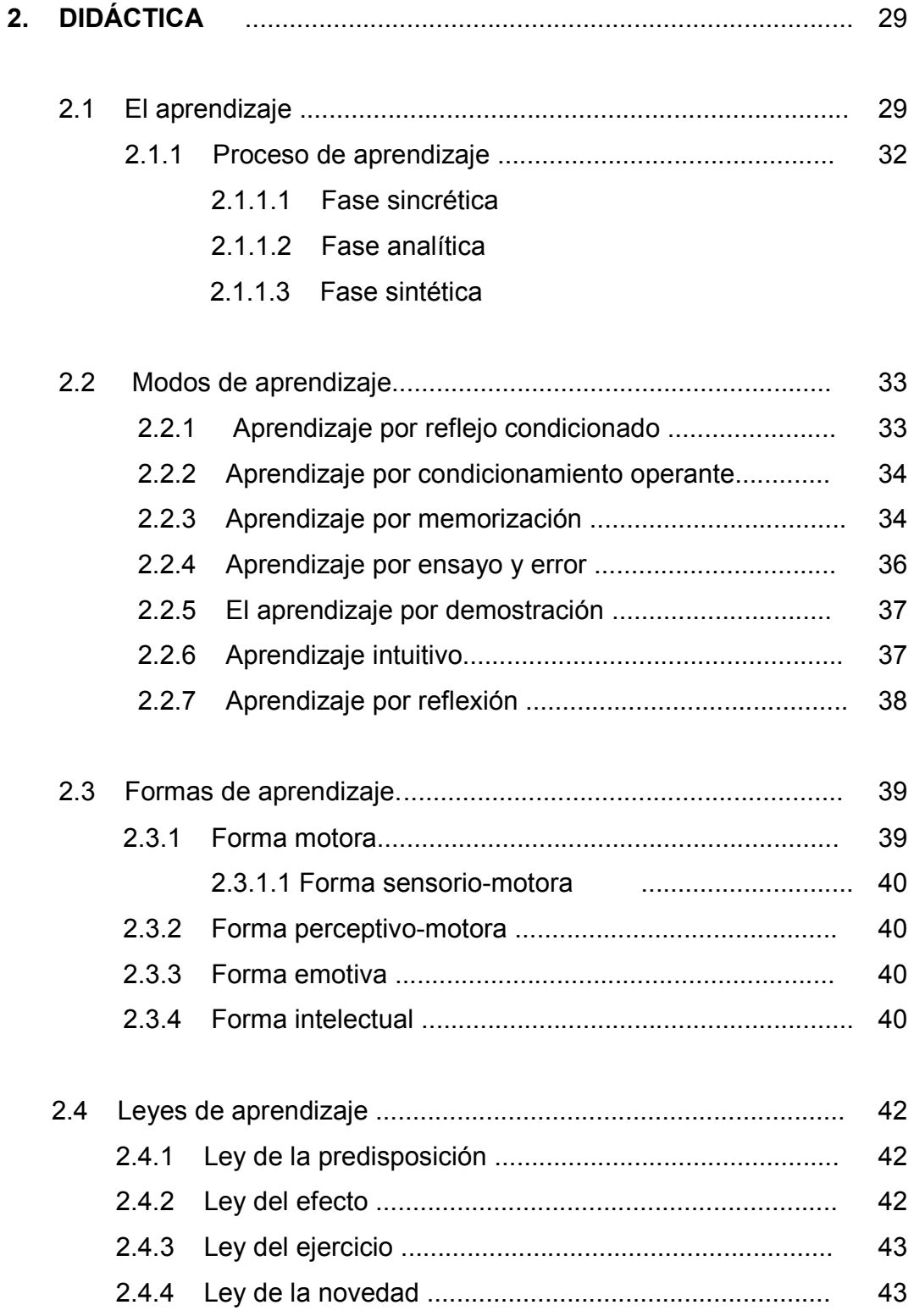

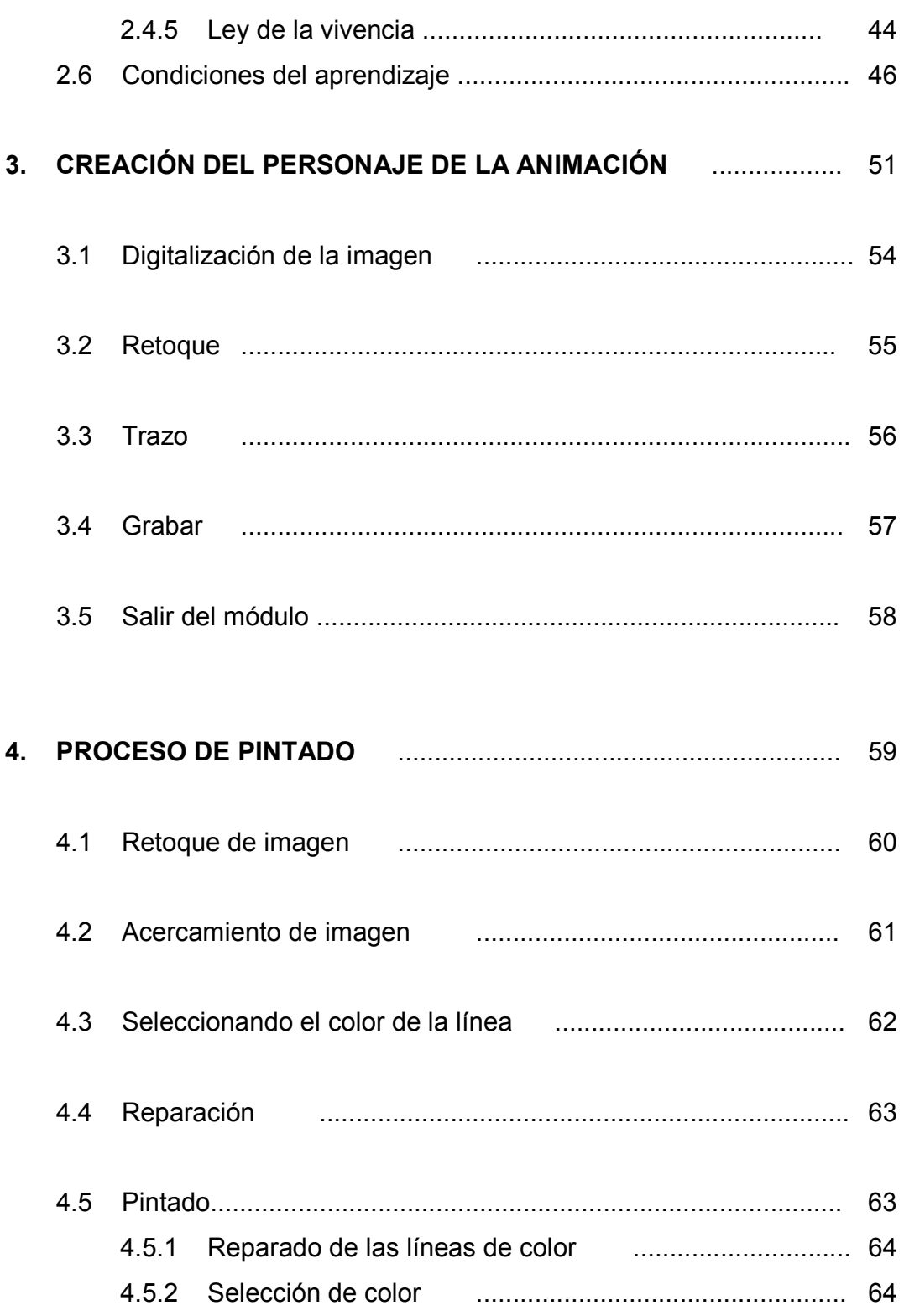

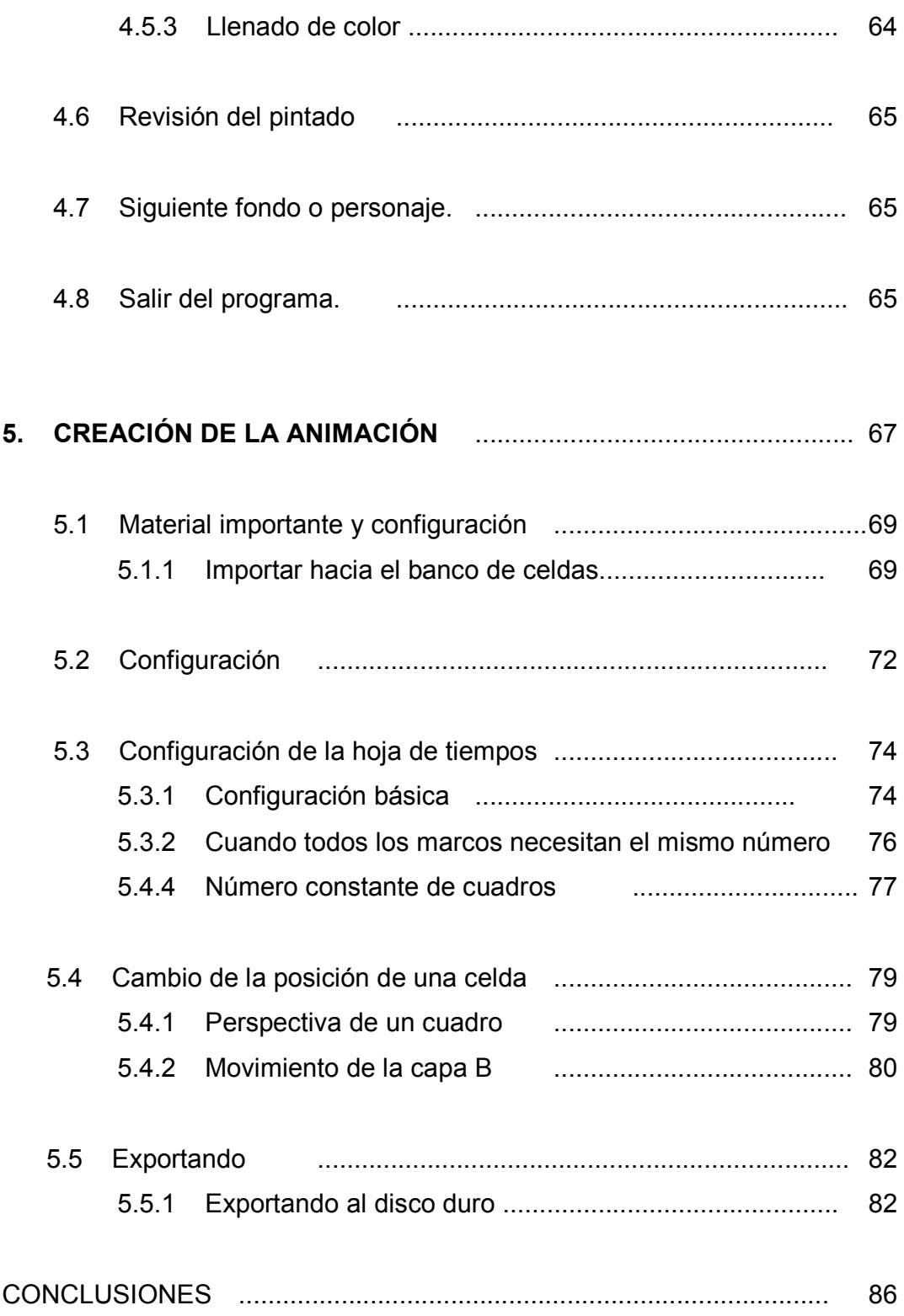

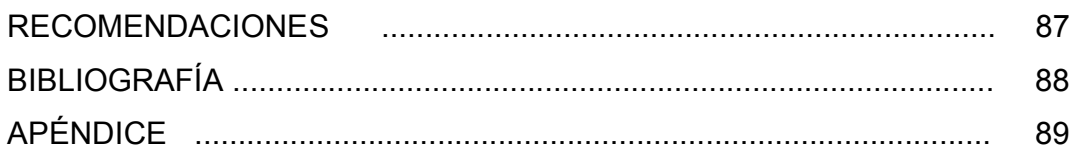

# **ÍNDICE DE ILUSTRACIONES**

## **FIGURAS**

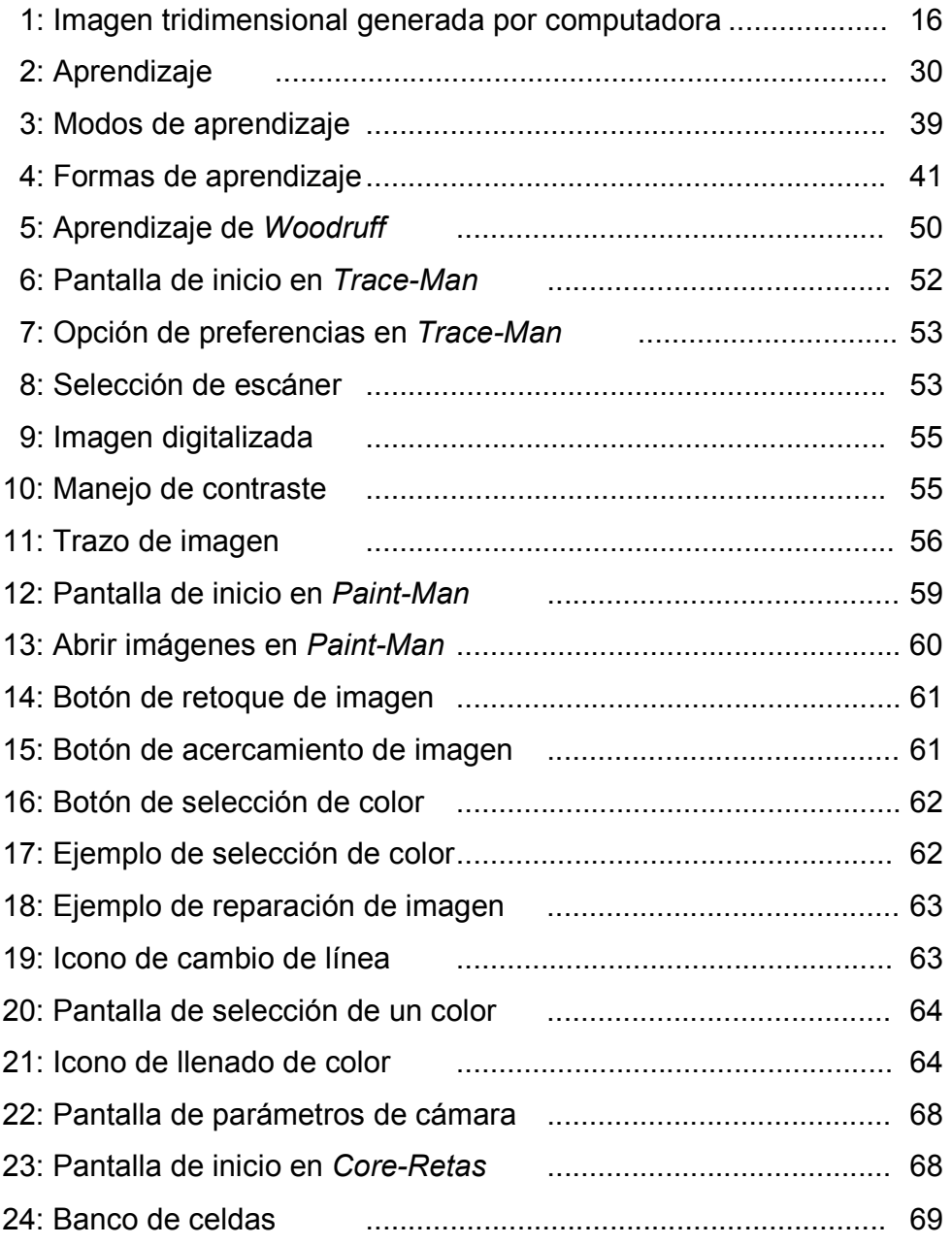

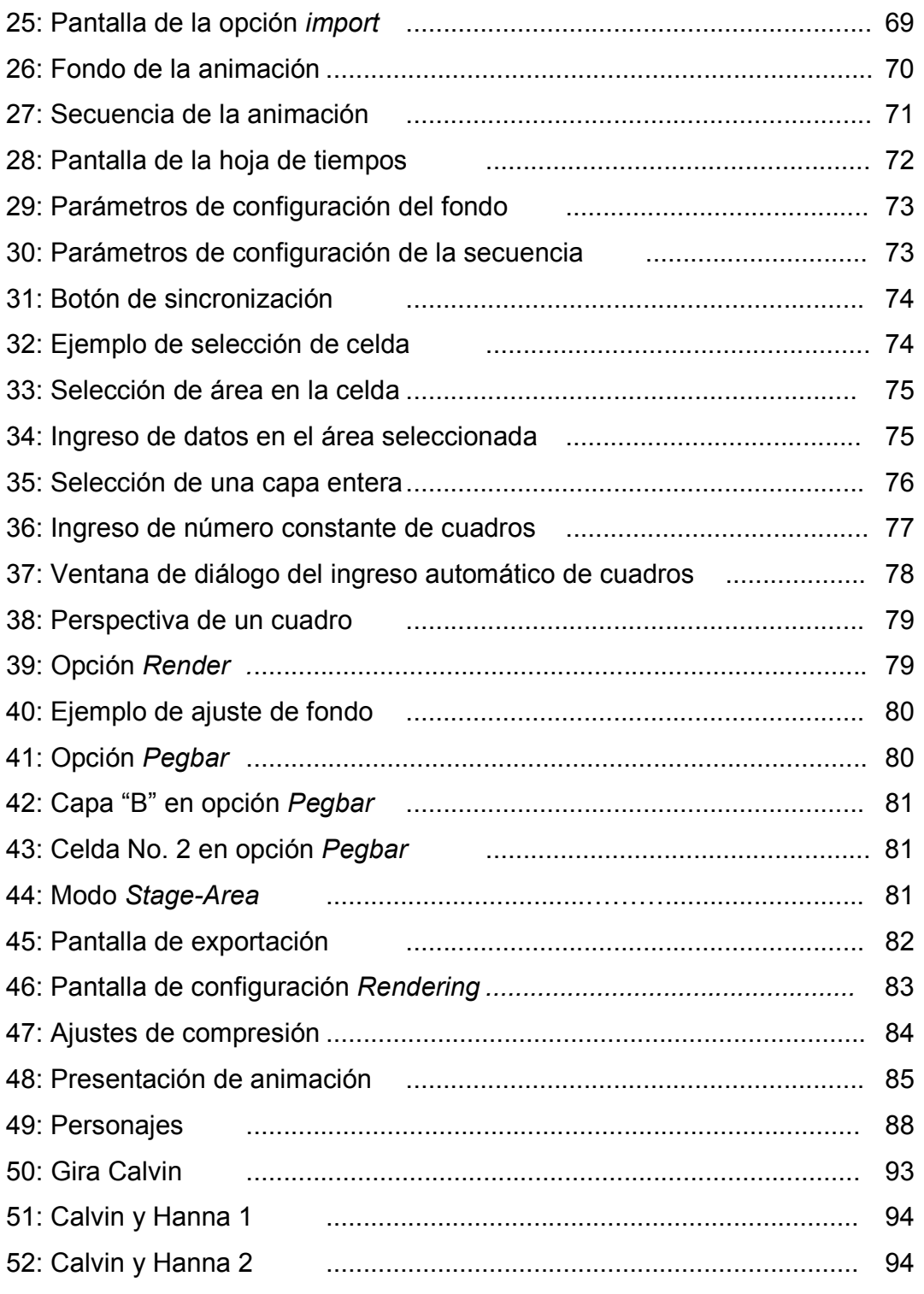

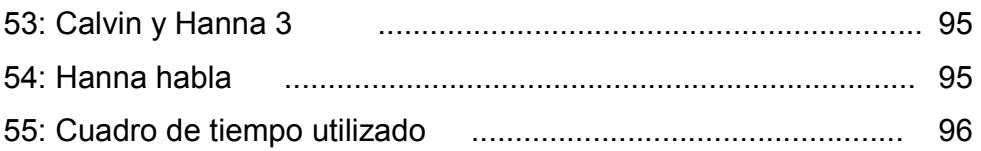

## **GLOSARIO**

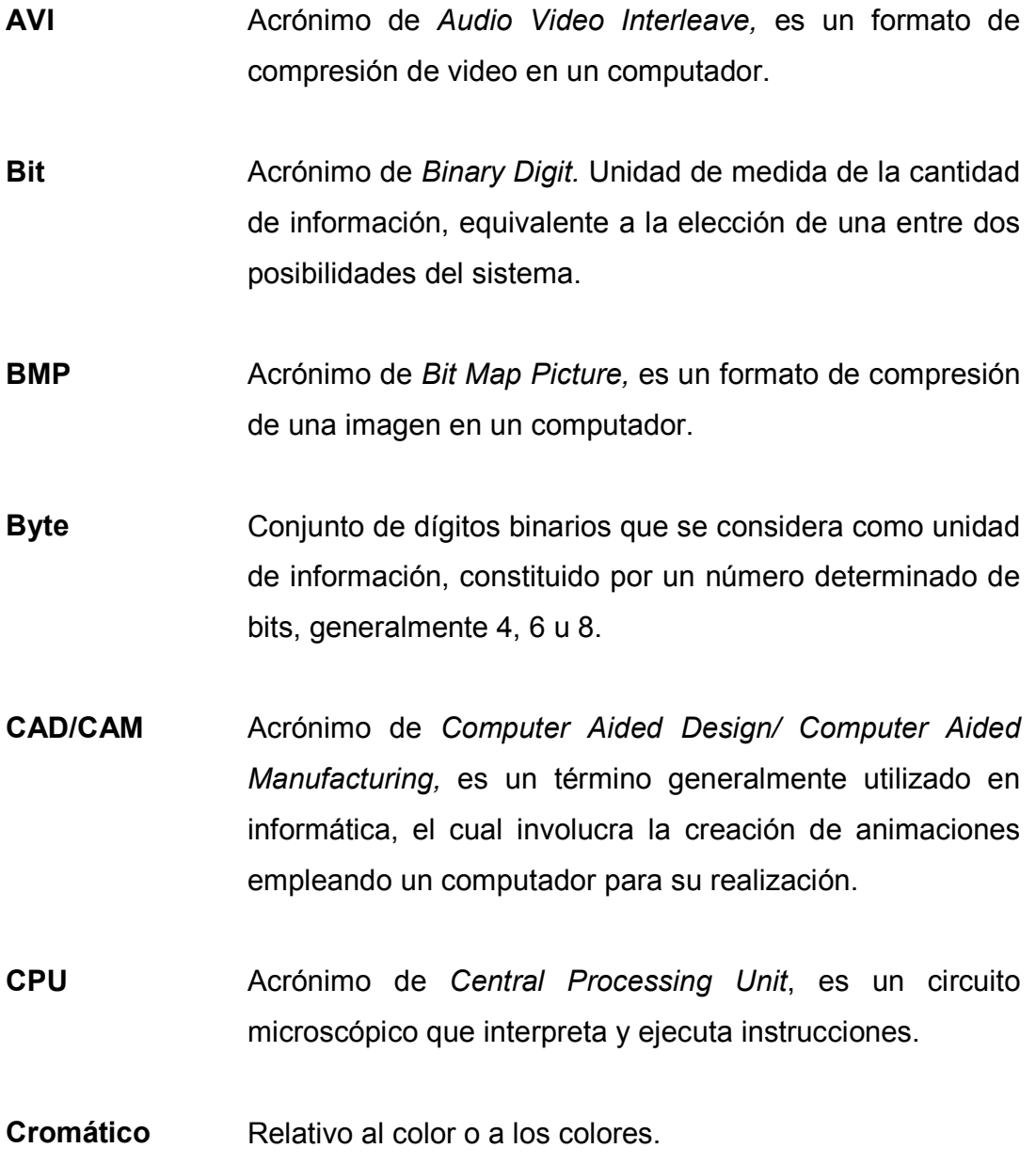

**EPS** Acrónimo de *Encapsulated Postscrip,* es un formato gráfico vectorial, es un formato de compresión de una imagen en un computador. **Fotograma** Imagen cinematográfica considerada aisladamente. **GIF** Acrónimo de *Graphical Interchange Format*, es formato de compresión de una imagen en un computador. **GUI** Acrónimo de *Grafic User Interface,* es la forma gráfica que un usuario de un programa, percibe el programa en el computador. **HPGL** Acrónimo de *Hewlett-Packard Graphics Language,* es un formato de compresión de una imagen en un computador. **HTML** Acrónimo de *Hypertext Markup Language,* lenguaje de marcas de hipertexto y es un lenguaje de programación, utilizado en la creación de páginas Web. **Infografía** Técnica de obtención de imágenes por medio de procedimientos informáticos. **Ingofráfico** Perteneciente o relativo a la infografía. **MIDI** Acrónimo de *Musical Instrument Digital Interface*, formato

de compresión de sonido en un computador.

- **MPEG** Acrónimo de *Motion Picture Experts Group*, es un formato de compresión de video eun computador.
- **TIFF** Acrónimo de *Tagged Image File,* es un formato de compresión de una imagen en un computador.
- **PICT** Es el formato de compresión de imagen, para computadores *Macintosh.*
- **Píxel** Elemento de imagen más pequeño de una imagen digital.
- **RAM** Acrónimo de *Random Access Memory,* se refiere a la memoria primaria de un computador, la cual es accesada de forma aleatoria.
- **RGB** Acrónimo de *Red-Green-Blue*, sistema de representación de colores en un coputador.
- Storyboard llustración del argumento, escena por escena en una animación digital.
- WAV Format de compresión de sonido en un coputador.
- **WMF** Acrónimo de *Windows Metafile Format*, es un formato de compresión de una imagen en un computador.

## **RESUMEN**

 La animación digital es la creación de la ilusión del movimiento, al observar una sucesión de imágenes fijas generadas por computadora.

 Actualmente la animación digital se utiliza en varias situaciones, como los son efectos especiales, modelación experimentos, modelación de sistemas complejos, dinámica de fluidos etc.

 En años anteriores, la animación se generaba al mostrar diversos cuadros pintados y éstos a su vez se pasaban a gran velocidad, y así lograr la ilusión de movimiento; actualmente se puede utilizar un programa de computadora para éste fin.

 El proceso de animación involucra varios pasos y cierta creatividad para el desarrollo del mismo.

 En la actualidad, se puede utilizar la animación para la enseñanza de alguna materia específica, para poder obtener la mayor atención por parte de los niños en el proceso de aprendizaje, para lograr así transmitir el conocimiento de una manera entretenida y no aburrida.

 En el desarrollo de *software* educativo, se tienen varias teorías que sustentan el diseño del mismo, las cuales son:

- Descomponer la información en pequeñas unidades.
- El diseño de las actividades que requieren interacción por parte del usuario.
- La planificación del refuerzo.

Para el desarrollo de *software* educativo, se deben tener claros los conceptos básicos de didáctica, los cuales permitirán transmitir de mejor manera y de una forma clara y sencilla lo que se pretende enseñar por medio de una computadora.

Se deben tener claros también los diversos pasos que involucra el aprendizaje en un niño, así como los modos de aprendizaje.

El aprendizaje cuenta con las siguientes etapas:

- Fase sincrética
- Fase analítica
- Fase sintética

En el aprendizaje, se tienen las siguientes formas de aprender:

- Por reflejo condicionado
- Por condicionamiento operante
- Por memorización
- Por ensayo y error
- Por demostración
- Por aprendizaje intuitivo

• Por reflexión

En el aprendizaje, existen diversas formas de orientar el aprendizaje, la cuales son tarea de la institución o maestro. Cada una de estas formas desarrollarán las áreas personales, psicomotrices, afectiva y cognoscitiva del niño.

Formas de aprender:

- Forma motora
- Forma emotiva
- Forma intelectual

# **OBJETIVOS**

### **General**

 Elaborar los fundamentos y conceptos teóricos para el desarrollo de animaciones digitales, aplicadas al proceso enseñanza aprendizaje.

## **Específicos**

- Enumerar los conceptos teóricos en el proceso de la creación de una animación digital.
- Enumerar los pasos necesarios para la creación de una animación digital en dos dimensiones (2D).
- Enseñar a través de una animación digital de un idioma extranjero (alemán), en forma natural, (hablada y repetición).

## **INTRODUCCIÓN**

En el presente trabajo, se enumerarán y explicarán los diferentes pasos para la creación de animaciones asistidas por computadora, empleando para el desarrollo de la animación el software RETAS PRO de *Infinity*.

La animación digital es el proceso de crear la ilusión de movimiento, al observar una sucesión de imágenes fijas generadas por computadora.

La creación de una animación involucra los siguientes pasos:

- 1. Creación del *Storyboard*
- 2. Modelado de los personajes
- 3. Movimiento de los personajes
- 4. Coordinación de sonido y movimientos
- 5. Creación de la animación

La creación del *Storyboard* es el primer paso en la creación de animaciones digitales y consiste en crear un bosquejo de las diferentes escenas, que se desean incluir en nuestra animación, así como la conversación entre los personajes.

El modelado de los personajes consiste en crear nuestros personajes en el computador, proporcionándoles forma y textura. Los personajes pueden ser dibujados en el computador o introducidos mediante imágenes digitalizadas por medio de un escáner.

 El movimiento de los personajes consiste en determinar la secuencia en que deberán ir apareciendo nuestras imágenes y la duración de cada una en pantalla, para dar la impresión de movimiento.

Coordinación de sonido y movimientos; en este paso de la animación, se coordina el tiempo que dura un sonido con la escena a mostrar.

En el paso de la creación de la animación, se elige el formato, bajo el cual se generará nuestra animación; en la actualidad hay diversos formatos, por ejemplo, el formato de video de *Windows*, un archivo de película de *Quick Time*, etc.

En el presente trabajo, se generará el archivo en formato *Quick Time*, ya que en la versión de demostración del *software RETAS PRO*, bajo este formato de video, permite la incorporación de sonido.

En el desarrollo de *software* educativo no se puede dejar todo del lado de la ingeniería de *software*, ya que un profesional del área de *software* conoce lo lineamientos para la construcción del mismo, pero desconoce los conceptos aplicados a la didáctica, por lo que en el presente trabajo se dedica un capítulo al estudio de la didáctica, logrando así guiar a toda persona interesada en la construcción de *software* educativo, no sólo en el desarrollo, sino que también bajo los conceptos didácticos, para permitir así desarrollar un *software*, que cumpla con los requerimientos de enseñanza-aprendizaje para niños de los primeros años años de primaria.

## **1. ANIMACIÓN DIGITAL**

La animación digital es la creación de la ilusión de movimiento, al visionar una sucesión de imágenes fijas generadas por computadora. Antes de la llegada de las computadoras, la animación se realizaba filmando secuencias dibujadas o pintadas manualmente sobre plástico o papel, denominados celuloides. Al principio, las computadoras se utilizaron para controlar los movimientos de la obra artística y simular la cámara.

La animación digital puede utilizarse para crear efectos especiales y para simular imágenes imposibles de generar con otras técnicas. La animación digital también puede generar imágenes para datos científicos y se ha utilizado para visualizar grandes cantidades de datos, en el estudio de las interacciones de sistemas complejos, como la dinámica de fluidos, las colisiones de partículas y el desarrollo de tormentas. Estos modelos de base matemática utilizan la animación para ayudar a los investigadores a visualizar relaciones. La animación digital ha sido empleada también en casos judiciales para la reconstrucción de accidentes.

### **1.1 ¿ Cómo funciona la animación digital ?**

En la animación tradicional de fotograma a fotograma, la ilusión de movimiento se crea filmando una secuencia de celuloides pintados a mano y, a continuación, proyectando las imágenes a mayor velocidad, por lo general de 14 a 30 fotogramas por segundo. En animación digital, las ilustraciones se crean mediante programas informáticos, fotograma a fotograma y, a continuación, se modifican y se reproducen.

Otra técnica infográfica es la animación en tiempo real, en la que los fotogramas son creados por la computadora y se proyectan inmediatamente en la pantalla de la computadora. Esta técnica elimina la fase intermedia de digitalización de las imágenes. No obstante, en la actualidad la animación en tiempo real no es capaz de producir resultados de alta calidad o con gran riqueza de detalles. Es más adecuada para la creación de animaciones simples y de juegos de computadora.

### **1.2 Proceso de animación digital**

En el proceso de animación tradicional, primero se dibuja un storyboard (una ilustración del argumento, escena por escena), se elabora la pista de sonido y un animador especializado crea los fotogramas animados. Más tarde, otros animadores dibujarán los fotogramas entre una posición clave y otra, agregarán color y, por último, se filmarán todos los fotogramas. Las computadoras pueden utilizarse como auxiliar o sustituto de cada fase de este proceso de animación.

#### **1.2.1 Intercalación**

El proceso de creación de los fotogramas intermedios para rellenar la acción entre dos posiciones clave se denomina intercalación (en inglés, *inbetweening*). Se han desarrollado técnicas que permiten que la computadora cree estos fotogramas mediante el cálculo de los puntos comunes entre un fotograma clave y otro. En el caso más sencillo, la computadora dibuja el movimiento intermedio de dos puntos correspondientes, calculando la distancia al punto medio. La repetición de cálculos del punto medio puede generar la ilusión de un movimiento fluido y continuo.

#### **1.2.2 Sistemas de pintado**

El pintado a mano de los celuloides animados es un proceso laborioso: un ilustrador experimentado alcanza una producción media de 25 celuloides por día. En ocasiones, los celuloides se apilan para crear diferentes imágenes; por ejemplo los celuloides pueden interactuar entre sí, superponerse o servir como fondos de otras imágenes. Cuando se apila un gran número de celuloides, las capas transparentes se hacen ligeramente opacas.

Por consiguiente, el ilustrador debe compensar este efecto variando los colores de la imagen, proceso que a menudo provoca errores. Las computadoras pueden eliminar estos errores e incrementar la productividad, coloreando de manera uniforme las áreas más complejas de los fotogramas. El pintado por computadora utiliza un proceso de coloreado, o rellenado, en el que el artista especifica un color y, a continuación, selecciona un píxel. Posteriormente, la computadora cambia todos los píxeles adyacentes que tienen el mismo color (o aproximadamente el mismo color) por el nuevo color especificado.

#### **1.2.3 Filmadoras y montaje**

Una vez pintados los fotogramas, es necesario filmarlos. Tradicionalmente, un expositor de animación sitúa los celuloides y la filmadora, de manera que las capas de celuloides y la filmadora puedan moverse de forma independiente. La computadora simula el expositor de animación y la filmadora. Controla esta filmadora virtual en un espacio tridimensional, mientras enfoca las series de imágenes bidimensionales, los celuloides, en su memoria.

En realidad, tanto los celuloides como la filmadora residen dentro de la computadora. Con la filmadora virtual, es posible simular características especiales de las filmadoras reales, por ejemplo: las lentes gran angulares y las reflexiones de lente. Esta capacidad de controlar una filmadora virtual, combinada con las potentes herramientas de montaje del vídeo digital, permite al animador completar la película totalmente dentro del entorno, que es generado por la computadora.

### **1.3 Animación modelada por computadora**

La animación modelada por computadora es el proceso de crear modelos tridimensionales de objetos animados. Por lo general, esto se consigue representando los objetos mediante los siguientes métodos: a) mallas de alambre, b) caras o facetas y c) sólidos.

Las representaciones en malla de alambre se especifican mediante un conjunto de segmentos de línea, por lo general, los bordes del objeto y un conjunto de puntos sobre la superficie denominados vértices. Aunque una representación de malla de alambre no suele generar imágenes muy realistas, es muy práctica para estudios rápidos, por ejemplo, cuál será el movimiento de un objeto y su adecuación a determinada escena.

Las representaciones de caras se especifican mediante un conjunto de características primitivas, por ejemplo, un grupo de polígonos, para generar curvas y caras uniformes. Aunque es posible modelar perfectamente la superficie del objeto, como un conjunto de características primitivas, puede no ser práctico medir y almacenar estas características, ya que los objetos complejos pueden requerir un número infinito de características para generar una superficie uniforme.

Las representaciones de sólidos se especifican mediante un conjunto de formas primitivas, o partes de formas primitivas. Por ejemplo, un ser humano puede representarse mediante una esfera para la cabeza y cubos para componer el tronco y las extremidades. Las representaciones sólidas pueden especificarlas superficies internas y externas de un objeto.

 $-5 -$ 

El proceso de creación de una escena tridimensional real se denomina digitalización, para lo cual se proporciona a la computadora una descripción detallada de los objetos que comprenden la escena, junto con las especificaciones de la filmadora.

Para crear imágenes de calidad fotográfica, la computadora debe calcular la perspectiva de los observadores de la imagen, los objetos y superficies visibles; se agrega sombreado mediante la determinación de la iluminación disponible determinando la luz disponible para cada superficie; se agregan reflexiones y sombras; se incorporan texturas, patrones y rugosidad a las superficies para que los objetos tengan un aspecto más real; se incorpora transparencia a los objetos y se eliminan las superficies ocultadas por otros objetos.

Una vez digitalizados los objetos y la iluminación en una escena tridimensional, el animador especifica sus movimientos dentro de la escena, así como los movimientos de la filmadora. Las posiciones clave sincronizan el movimiento de los objetos, al igual que en el modelo asistido por computadora, y deben crearse los fotogramas intermedios.

Una técnica, denominada animación paramétrica de posiciones clave, interpola (o combina) las imágenes intermedias.

Otra técnica, llamada animación algorítmica, controla el movimiento mediante la aplicación de reglas que determinan cómo deben moverse los objetos. Cuando se han especificado los objetos y su comportamiento, la filmadora virtual digitaliza cada escena fotograma a fotograma. Por último, se reproduce la secuencia animada final.

A pesar de la potencia de las computadoras actuales y de las innovaciones utilizadas para acelerar los procesos de animación tradicionales, las animaciones digitales modernas requieren computadoras aun más rápidas y potentes, que permitan aprovechar las nuevas técnicas y efectos potencialmente fotorrealistas. Por ejemplo: en el largometraje animado de Disney "*Juguetes"* (*Toy Story*, 1995), los estudios de animación PIXAR emplearon una media de 3 horas en calcular cada fotograma, y algunos requirieron hasta 24 horas. Para esta película de 77 minutos, se generaron 110,880 fotogramas. Se emplearon técnicas de computación distribuida; una sola estación de trabajo hubiera tardado 38 años.

### **1.4 ¿ Qué es el Multimedia y su relación con la animación ?**

El Multimedia, en informática, se define como la forma de presentar información que emplea una combinación de texto, sonido, imágenes, animación y vídeo.

Entre las aplicaciones informáticas multimedia más corrientes figuran juegos, programas de aprendizaje y material de referencia como las enciclopedias. La mayoría de las aplicaciones multimedia incluyen asociaciones predefinidas, conocidas como hipervínculos, que permiten a los usuarios moverse por la información de modo intuitivo.

Los productos multimedia, bien planteados, pueden ampliar el campo de la presentación en formas similares a las cadenas de asociaciones de la mente humana. La conectividad que proporcionan los hipertextos hace que los programas multimedia no sean presentaciones estáticas con imágenes y sonido, sino una experiencia interactiva infinitamente variada e informativa.

Las aplicaciones multimedia son programas informáticos, que suelen estar almacenados en discos compactos (CD-ROM). También pueden residir en la *World Wide Web* (páginas Web). La vinculación de información mediante hipervínculos se consigue mediante programas o lenguajes informáticos especiales. El lenguaje informático empleado para crear páginas Web se llama HTML (siglas en inglés de *HyperText Markup Language*).

Las aplicaciones multimedia suelen necesitar más memoria y capacidad de proceso, que la misma información representada exclusivamente en forma de texto. Por ejemplo, una computadora que ejecute aplicaciones multimedia tiene que tener una CPU ( Unidad central de proceso. *Central Processing Unit*) rápida (es el elemento electrónico de la computadora que proporciona capacidad de cálculo y control).

Una computadora multimedia también necesita memoria adicional para ayudar a la CPU a efectuar cálculos y permitir la representación de imágenes complejas en la pantalla. La computadora también necesita un disco duro de alta capacidad, para almacenar y recuperar información multimedia, así como una unidad de disco compacto, para ejecutar aplicaciones almacenadas en CD-ROM. Por último, una computadora multimedia debe tener un teclado y un dispositivo apuntador como un mouse o una bola apuntadora, para que el usuario pueda dirigir las asociaciones entre elementos multimedia.

### **1.4.1 Elementos visuales**

Cuanto mayor y más nítida sea una imagen y mientras más colores tenga, más difícil es de presentar y manipular en la pantalla de una computadora. Las fotografías, dibujos y otras imágenes estáticas deben pasarse a un formato que la computadora pueda manipular y presentar. Entre esos formatos, se pueden mencionar: a) los gráficos de mapas de bits y b) los gráficos vectoriales.

Los gráficos de mapas de bits almacenan, manipulan y representan las imágenes como filas y columnas de pequeños puntos. En un gráfico de mapa de bits, cada punto tiene un lugar preciso definido por su fila y su columna, igual que cada casa de una ciudad tiene una dirección concreta. Algunos de los formatos de gráficos de mapas de bits más comunes son el *Graphical Interchange Format* (GIF), el *Tagged Image File Format* (TIFF) y *el Bit Map Picture* (BMP).

Los gráficos vectoriales emplean fórmulas matemáticas para recrear la imagen original. En un gráfico vectorial, los puntos no están definidos por una dirección de fila y columna, sino por la relación espacial que tienen entre sí. Como los puntos que los componen no están restringidos a una fila y columna particulares, los gráficos vectoriales pueden reproducir las imágenes más fácilmente, y suelen proporcionar una imagen mejor en la mayoría de las pantallas e impresoras. Entre los formatos de gráficos vectoriales, figuran el *Encapsulated Postscript* (EPS), el *Windows Metafile Format* (WMF), el *Hewlett-Packard Graphics Language* (HPGL) y el formato *Macintosh* para archivos gráficos, conocido como PICT.

Para obtener, formatear y editar elementos de vídeo hacen falta componentes y programas informáticos especiales. Los archivos de vídeo pueden llegar a ser muy grandes, por lo que suelen reducirse de tamaño mediante la compresión, una técnica que identifica grupos de información recurrente (por ejemplo, 100 puntos negros consecutivos), y los sustituye por una única información para ahorrar espacio en los sistemas de almacenamiento de la computadora. Algunos formatos habituales de compresión de vídeo son el *Audio Video Interleave* (AVI), el *Quicktime* y el *Motion Picture Experts Group* (MPEG o MPEG2). Estos formatos pueden comprimir los archivos de vídeo hasta un 95%, pero introducen diversos grados de borrosidad en las imágenes.
Las aplicaciones multimedia también pueden incluir animación para dar movimiento a las imágenes. Las animaciones son especialmente útiles para simular situaciones de la vida real, como por ejemplo, el vuelo de un avión de reacción. La animación también puede realzar elementos gráficos y de vídeo, añadiendo efectos especiales como la metamorfosis, el paso gradual de una imagen a otra sin solución de continuidad.

### **1.4.2 Elementos de sonido**

El sonido, igual que los elementos visuales, tiene que ser grabado y formateado, de manera que la computadora pueda manipularlo y usarlo en presentaciones. Dos tipos frecuentes de formato audio son: a) los archivos de forma de onda (WAV) y b) el *Musical Instrument Digital Interface* (MIDI).

Los archivos WAV almacenan los sonidos propiamente dichos, como hacen los CD musicales o las cintas de audio. Los archivos WAV pueden ser muy grandes y requerir compresión.

Los archivos MIDI no almacenan sonidos, sino instrucciones que permiten a unos dispositivos llamados sintetizadores reproducir los sonidos o la música. Los archivos MIDI son mucho más pequeños que los archivos WAV, pero su calidad de la reproducción del sonido es bastante menor.

#### **1.4.3 Elementos de organización**

Los elementos multimedia incluidos, en una presentación, necesitan un entorno que empuje al usuario a aprender e interaccionar con la información. Entre los elementos interactivos están: a) los menús desplegables, que son pequeñas ventanas que aparecen en la pantalla de la computadora, con una lista de instrucciones o elementos multimedia para que el usuario elija; b) Las barras de desplazamiento, que suelen estar situadas en un lado de la pantalla; y permiten al usuario moverse a lo largo de un documento o imagen extenso.

La integración de los elementos de una presentación multimedia se ve reforzada por los hipervínculos. Los hipervínculos conectan creativamente los diferentes elementos de una presentación multimedia, a través de texto coloreado o subrayado o de una pequeña imagen denominada icono, que el usuario señala con el cursor y activa haciendo clic con el *mouse* (ratón).

#### **1.5 Imágenes en dos dimensiones (2D) y tres dimensiones (3D)**

En los gráficos por computadora, se pueden tener imágenes de dos y tres dimensiones creadas por computadora, que se emplean con fines científicos, artísticos o industriales (por ejemplo, para diseñar, probar y promocionar productos). Los gráficos por computadora han hecho que las computadoras sean más fáciles de usar: las interfaces gráficas de usuario (GUI, siglas en inglés *Grafic User Interface*) y los sistemas multimedia, como la *World Wide Web*, permiten a los usuarios de computadoras seleccionar imágenes para ejecutar órdenes, lo que elimina la necesidad de memorizar instrucciones complicadas.

### **1.5.1 ¿ Cómo funcionan los gráficos por computadora ?**

Antes de mostrar la imagen en la pantalla, ésta debe encontrarse en la memoria de la computadora. La ventaja de guardar la imagen en memoria es que se pueden aplicar diversas técnicas matemáticas, para modificar la información correspondiente a cada píxel.

#### **1.5.2 Representación de colores**

Las computadoras almacenan y manipulan colores, representándolos como una combinación de tres números. Por ejemplo, en el sistema de colores RGB (siglas en inglés de *red-green-blue*, 'rojo-verde-azul'), el computador utiliza números para representar los componentes primarios rojo, verde y azul de cada color. Otros sistemas pueden representar otras propiedades del color, como por ejemplo el matiz (frecuencia de la luz), la saturación (la intensidad cromática) y el brillo.

Si se emplea un byte de memoria para almacenar cada componente de color en un sistema de tres colores, pueden representarse más de 16 millones de combinaciones cromáticas. A la hora de crear una imagen grande, sin embargo, permitir tantas combinaciones puede exigir mucha memoria y tiempo de proceso.

Un método alternativo denominado aplicación (*mapping*) de colores utiliza sólo un número por combinación cromática y almacena cada número en una tabla de colores disponibles, equivalente a la paleta de un pintor. El problema de la aplicación de colores es que el número de colores de la paleta suele ser demasiado pequeño, para crear imágenes con colores realistas. La elección de los colores de la paleta, que proporcionan la mejor imagen (la llamada cuantificación cromática), se convierte en una parte muy importante del proceso de creación de imagen.

Otro método, llamado *dithering*, alterna los colores disponibles en la paleta por toda la imagen —de forma similar a las pautas de puntos en la impresión de un periódico— para crear la apariencia de más colores de los que realmente hay.

#### **1.6 Efecto de escalonado y reducción del mismo**

Como un monitor informático es esencialmente una rejilla de cuadrados coloreados contiguos, las líneas diagonales tienden a representarse con un aspecto escalonado. Este fenómeno puede reducirse calculando lo cerca que está cada píxel a la línea ideal de la imagen dibujada y basar el color del píxel en su distancia a dicha línea. Por ejemplo, si el *píxel (picture element)* está directamente sobre la línea, recibe el color más oscuro, y si sólo está parcialmente alineado, recibe un color más claro. Este proceso suaviza eficazmente la línea.

### **1.7 Procesado de imágenes**

El procesado de imágenes es una de las herramientas más potentes e importantes dentro de los gráficos por computadora. Sus técnicas se emplean en muchas aplicaciones, como para detectar el borde de un objeto, para realzar la imagen y reducir el ruido en el diagnóstico médico por imagen, difuminarla, o aumentar la nitidez o el brillo en películas y anuncios.

La distorsión de imagen permite al usuario manipular y deformar una imagen a lo largo del tiempo. El empleo más popular de la distorsión de imagen es la metamorfosis, en la que una imagen se deforma y se convierte en otra. La metamorfosis es distinta de procesos similares, en la que una imagen simplemente se desvanece, dando paso a otra, porque son las estructuras del original lo que cambian. Para metamorfosear una imagen, el usuario especifica puntos correspondientes en los objetos original y final, que la computadora utiliza como guía hasta que una imagen se convierte en la otra.

Estos puntos de transformación suelen ser o bien una rejilla superpuesta sobre los objetos o bien un conjunto específico de rasgos, como la nariz, los ojos, la boca y las orejas, en caso de que se realice una metamorfosis entre dos rostros.

# **1.8 Creación de gráficos tridimensionales por computadora**

Muchos usos de los gráficos por computadora —como la animación por computadora, el diseño y fabricación asistidos por computadora (CAD/CAM, siglas en inglés), los videojuegos o la visualización científica de datos como imágenes de órganos internos obtenidas por resonancia magnética— exigen dibujar objetos de tres dimensiones en la pantalla de la computadora. El cálculo de escenas en 3D se realiza mediante algoritmos de *rendering*, algunos en paralelo o de forma distribuida.

Existen microprocesadores especiales para gráficos en 3D. El cálculo de imágenes 3D por *hardware* suele ser caro, pero permite al usuario crear hasta 60 imágenes por segundo en tiempo real.

Los sistemas de *render* por *software* son más lentos, y exigen hasta todo un día para plasmar una única imagen. Se puede lograr una calidad que puede llegar al realismo fotográfico.

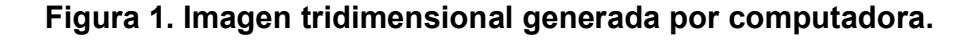

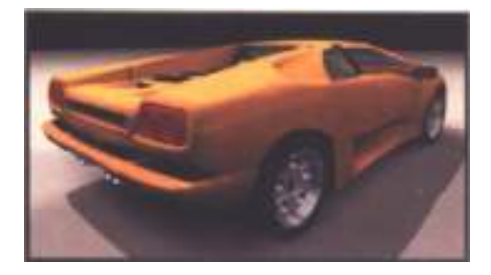

Fuente: Antonio, Casado**.**  Revista 3D World. Año 4. No. 41. Pág. 51

### **1.8.1 Modelado**

El primer paso es la creación de objetos en tres dimensiones (3D). La superficie de un objeto, por ejemplo una esfera, se representa como una serie de superficies curvas o como polígonos, generalmente triángulos. Los puntos de la superficie del objeto, llamados vértices, se representan en la computadora por sus coordenadas espaciales. También hay que especificar otras características del modelo, como el color de cada vértice y la dirección perpendicular a la superficie en cada vértice (la llamada normal). Como los polígonos no proporcionan superficies suaves, los modelos detallados exigen un número enormemente elevado de polígonos, para crear una imagen con aspecto natural.

Otra técnica empleada para crear superficies suaves se basa en una superficie paramétrica, una superficie bidimensional que existe en tres dimensiones. Por ejemplo, un globo terráqueo puede considerarse una superficie en dos dimensiones (2D) con coordenadas de latitud y longitud que la representan en tres dimensiones. De forma similar, pueden especificarse superficies más complejas, como las de un nudo.

### **1.8.2 Transformación**

Una vez creados estos modelos, se colocan ante un fondo generado por computadora. Por ejemplo, una esfera plasmada puede colocarse ante un fondo de nubes. Las instrucciones del usuario especifican el tamaño y orientación del objeto. A continuación, se seleccionan los colores, su situación y la dirección de la luz en la escena generada por computadora, así como la localización y la dirección del ángulo de visión de la escena.

En ese momento, el programa informático suele dividir los objetos geométricos complejos en "primitivas" sencillas, como triángulos. A continuación, el sistema determina dónde aparecerá cada primitiva en la pantalla, empleando la información sobre la posición de visión y la localización de cada objeto en la escena.

#### **1.8.3 Iluminación y sombreado**

Una vez situada una primitiva, hay que sombrearla. La información del sombreado se calcula para cada vértice a partir del lugar y el color de la luz en la escena generada por la computadora, de la orientación de cada superficie, del color y otras propiedades de la superficie del objeto en ese vértice, y de los posibles efectos atmosféricos que rodean el objeto, como por ejemplo, la niebla.

Los gráficos por *hardware* suelen emplear el sombreado de Gouraud, que calcula la iluminación en los vértices y cambia los colores a lo largo de la superficie, para que el objeto tenga un aspecto más realista.

El sombreado de *Phong* representa los brillos, variando la iluminación y los colores en la dirección perpendicular a la superficie en cada vértice (la normal) y calcula la iluminación en cada píxel. Esto proporciona una mejor aproximación de la superficie, pero exige más cálculos.

### **1.8.4 Aplicación**

Varias técnicas permiten al artista añadir detalles realistas a modelos con formas sencillas.

El método más común es la aplicación de texturas, que aplica una imagen a la superficie de un objeto como si fuera papel pintado.

Por ejemplo, es posible aplicar un dibujo de ladrillos a una esfera. En este proceso, el aspecto del objeto, al ser iluminado, sólo se afecta por la forma del objeto, no por las características de la textura (como los bordes rectangulares y los intersticios de los ladrillos): la esfera sigue apareciendo lisa. Otra técnica, llamada aplicación de bultos, proporciona una visión más realista al crear brillos, para que la superficie parezca más compleja.

En el ejemplo de la textura de ladrillos, la aplicación de bultos podría proporcionar sombreado en los intersticios y brillos en algunas superficies de los ladrillos. La aplicación de bultos no afecta al aspecto de la silueta de la imagen, que sigue siendo la de la forma básica del modelo. La aplicación de desplazamiento resuelve ese problema, cambiando físicamente la superficie a partir de un mapa de desplazamientos. Por ejemplo, la textura de ladrillos aplicada a la esfera se extendería a la silueta de la esfera, dándole una textura desigual.

### **1.8.5 Mezcla**

Después de que el proceso de sombreado haya producido un color para cada píxel de la primitiva, el último paso del plasmado es introducir ese color en la memoria intermedia de cuadros. Frecuentemente se emplea una técnica conocida como separación en el eje Z (*z-buffer*), para determinar cuál es la primitiva más cercana a la situación y ángulo de visión de la escena, con el fin de garantizar que no se dibujen los objetos situados detrás de otros. Por último, si la superficie que se está dibujando es semitransparente, el color del objeto frontal se mezcla con el del objeto que hay detrás.

#### **1.9 Cálculo de imágenes con base física**

Como el proceso de cálculo de imágenes tiene poco que ver con la forma en que la luz se comporta realmente en una escena, no funciona bien con sombras y reflejos. Otra técnica frecuente de cálculo de imagen, que es el trazado de rayos, calcula la trayectoria de los rayos luminosos en la escena. El trazado de rayos proporciona sombras más precisas que los otros métodos, y también maneja correctamente las reflexiones múltiples. Aunque es un algoritmo exigente computacionalmente, la calidad que proporciona es alta.

A pesar de que en general representa con precisión las sombras y los reflejos, el trazado de rayos sólo calcula la dirección principal de reflexión, mientras que las superficies reales dispersan la luz en muchas direcciones. Este fenómeno de luz dispersa puede simularse con la iluminación global, que emplea la iluminación de la imagen como un todo, en lugar de calcular la iluminación en cada elemento por separado.

Muchas aplicaciones científicas de los gráficos por computadora exigen proyectar volúmenes tridimensionales en pantallas de dos dimensiones. Esto se logra mediante técnicas que hacen que el volumen parezca semitransparente y emplean trazado de rayos, a través del volumen para iluminarlo.

# **1.10 La animación digital aplicada a la creación de materiales didácticos multimedia en 2D**

La integración de sonido e imagen (vídeo) en la computadora originó en los primeros años de la década actual la aparición de la denominada *"Multimedia PC"* conocida con las siglas MPC.

Varias compañías fabricantes de equipos y programas informáticos (*AT&T, CompuAdd, NEC, Tandy, Microsoft, Zenith, NCR, Olivetti, Philips, Media Vision, Video Seven y Creative Labs*) crearon *The Multimedia PC Marketing Council*, agencia subsidiaria de *Software Publisher´s Asocciation*.

 La primera consecuencia de tal coalición de intereses fue la definición del concepto de computadora multimedia. En 1991, los denominados computadores MPC Nivel uno incorporaban una computadora 286, 2MB de memoria RAM, un sistema de vídeo VGA con una resolución de 640x480 pixel y 256 colores, una tarjeta de sonido de 8 bits y una unidad lectora de CD-ROM de 500 milisegundos de tiempo de acceso.

Un año más tarde, los equipos informáticos que llevaran el distintivo MPC eran los de nivel dos, cuyas características mínimas suponían la presencia de un microprocesador 486SX a 25 MHZ con un mínimo de 4 MB de memoria RAM y un disco duro de al menos 160 MB. Igualmente contarían con una unidad de CD-ROM de doble velocidad, capaz de leer discos multisesión y Photo CD y con un sistema de vídeo Super VGA que, manteniendo la resolución de 640x480 pixel, ofertara 65.536 colores. Igualmente se exigía una tarjeta de sonido capaz de reproducir y grabar en 16 bits.

La implantación de la educación secundaria obligatoria y la nueva formación profesional están sirviendo para que las administraciones educativas, central y autonómicas, comiencen a dotar a los centros de aulas informáticas integradas por computadoras, en los que aparecen microprocesadores PENTIUM IV, memorias RAM de 128 a 256 MB, discos duros de 40 a 80 GB, tarjetas de sonido y de vídeo de un aceptable nivel de prestaciones y lectores rápidos de CD-ROM. La consolidación de esta política de dotaciones hará posible que en el futuro la mayor parte de los centros puedan impartir cursos sobre el uso y diseño de materiales multimedia (infografía y animación, telemática e hipertexto).

# **1.11 Importancia del psicólogo como miembro del equipo de diseño de**  *Software* **Educativo**

Todo *software* necesita de ciertas características de ingeniería de *software*, pero se complementa con los aspectos psicopedagógicos y de diseño del sistema de comunicación entre hombre y máquina, que son aspectos en los que un psicólogo puede contribuir más, a fin de obtener un producto que reúna las mejores características para el proceso enseñanza-aprendizaje que los *software* apoyan.

El *software* educativo es cualquier programa de computadora, cuyas características estructurales y funcionales le permiten servir de apoyo a la enseñanza, el aprendizaje y la administración educacional.

El *software* educativo es uno de los recursos más interesantes, necesarios y motivadores, que se pueden utilizar para ayudar al desarrollo del proceso enseñanza-aprendizaje. Al introducir las computadoras en la educación, se produjo una forma más amena de aprender, logrando además la retención a más largo plazo del aprendizaje. Se han desarrollado una gran variedad de *software* educativos, pero aún queda mucho por hacer, sobretodo en países como el nuestro, donde la mayoría de ellos son importados. Entre los tipos de *software* educativos, que existen en el mercado mundial, están los siguientes: de ejercitación y práctica, tutoriales, juegos educativos, simulaciones y tutor inteligente.

Entre los aspectos más relevantes del aporte del psicólogo educacional en el desarrollo y diseño de *software* educativo, se pueden mencionar: *las teorías de aprendizaje que sustentan el diseño de software educativo, las características del usuario y los aspectos motivacionales.*

### **1.11.1 Teorías que sustentan el diseño de s***oftware* **educativo**

Los psicólogos ayudarán a explicar la teoría que sustenta el *software* educativo y los aspectos psicopedagógicos que contiene. Los *software* educativos se fundamentan en una teoría de aprendizaje que puede ser conductista, cognoscitiva o constructivista. El diseño de *software* adoptado condiciona una cierta forma de aprendizaje, debido a que la organización del contenido, actividades y formas de interacción están previamente establecidas.

Las teorías conductistas aportan ciertos principios a los programas actuales, como son:

- la descomposición de la información en pequeñas unidades;
- el diseño de actividades que requieren unas respuestas del usuario, y
- la planificación del refuerzo

Uno de los aportes principales de la teoría cognoscitiva a los *software* educativos, es que ofrece pautas específicas y estrategias didácticas para su construcción. Los psicólogos cognoscitivos al presentar la información insisten en que se realicen asociaciones globales, que les permita procesar la información por su cuenta.

Las teorías constructivistas especifican el tipo de entorno de aprendizaje necesario para la construcción de *software* educativos. Los aspectos principales son: flexibilidad cognoscitiva (los hipertextos poseen esta característica, ya que su información se organiza de manera no lineal por lo que permite navegar a través de la información), aprendizaje a través de actividades significativas, aprendizaje activo y el concepto de que los errores son fuente de aprendizaje.

### **1.11.2 Importancia del diseño de interfaz de comunicación**

La interfaz es la zona de comunicación entre el usuario y la máquina, de allí su importancia para la educación. Si los mensajes no lo comprende el usuario o no se adaptan a sus características especiales, por ejemplo, en este caso a los niños del nivel pre-escolar de la educación formal, el *software* no será muy adecuado para su uso. Los dispositivos de entrada y salida, las zonas de comunicación (menús, texto, apoyo gráfico, colores, balances de las figuras en la pantalla), van a contribuir a mejorar el entendimiento del usuario y la máquina, o al contrario, ser un obstáculo.

 La percepción influye también en esta comunicación, ya que el usuario de acuerdo con sus propias características perceptivas, prestará atención a una cosa u otra. El tipo de letra, velocidad con que pasan los párrafos, los sonidos, afectarán también a la comprensión del material. En resumen, el diseño de la interfaz en el software educativo va a contribuir a la motivación, interacción, eficiencia y comprensión del material educativo con el que se aprende o trabaja.

### **1.11.3 Características de las edades de 4 a 6 Años (Etapa pre-operacional)**

Los niños manifiestan capacidad para el pensamiento operacional a los 5 a 6 años, pero muy rara vez dominan las destrezas de esa etapa (o sea, el uso *constante* del pensamiento operacional) antes de los 7 u 8 años. Los aspectos de aprendizaje más importantes de esta etapa son la exploración y manipulación de objetos concretos; el aprendizaje verbal mecánico; la práctica física de las letras, números, sonidos, palabras y cálculo aritmético; el dominio de la escritura y el trazo de la letra *script.*

Casi todas estas habilidades se aprenden de forma aislada, debido a que le es más fácil adquirir destrezas o conocimientos; por eso se da poca transferencia entre uno y otro aprendizaje. Los niños de esta etapa necesitan una instrucción directa por parte del maestro. Necesitan además la demostración y que produzcan respuestas para comprobar si realmente entienden los conceptos. Hay que corregirlos, cuando sea necesario, y proseguir ejercitación hasta que dominen a la perfección los conceptos fundamentales.

Los *software* educativos a estas edades se deben diseñar tomando en cuenta que el tiempo dedicado a la informática dentro del currículo escolar será de una hora semanal. Esto es así debido a que el niño tendrá que realizar otras actividades, como los ejercicios físicos para mejorar su coordinación muscular, actividades de apresto para la lectura y escritura, tiempo para jugar con otros niños, lo cual contribuye a ayudarlo en su socialización y sentido de cooperación, además de las actividades culturales y otras tareas.

# **2. DIDÁCTICA**

La didáctica es el conjunto de técnicas y métodos dirigidos a la enseñanza, con el fin de lograr un aprendizaje eficaz por parte del alumno.

La etimología de Didáctica es: *Didaskein* y *Tékne* que significa el arte de enseñar. La Didáctica es una ciencia que investiga y experimenta sobre técnicas y métodos de enseñanza; se apoya en otras ciencias como la biología, psicología, etc.

Es a través de la didáctica como se logra la orientación de la enseñanza y del aprendizaje, por medio de normas, procedimientos, técnicas y métodos aplicados.

### **2.1 El aprendizaje**

La didáctica dirige el aprendizaje. Se ha dicho que el hombre es un ser que aprende desde el momento de nacer hasta que muere. Es la escuela la que como institución organizada logra cambios de conducta consciente e intencional.

El maestro, entonces, es quien a través de la planificación, la ejecución y la evaluación orienta al alumno para modificar su conducta.

El aprendizaje del ser humano responde a necesidades biológicas, psicológicas, sociales, económicas y espirituales.

Cuando la persona aprende, vence obstáculos y se supera a sí mismo, es decir, que a través de aprender por vencer obstáculos el hombre se supera.

El aprendizaje lleva implícito el sensibilizar a la persona, para que encare la articulación del hecho nuevo con su experiencia anterior y sus necesidades presentes; el adolescente y el adulto se proyectan en el fenómeno de anticipación, hacia posibles necesidades futuras.

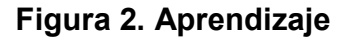

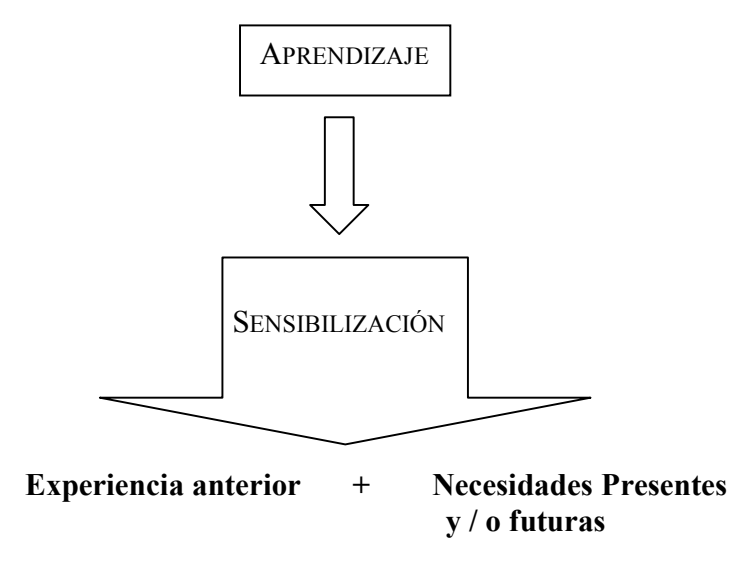

Para aprender, es necesario tener contacto con lo que se aprende para adquirir vivencias y familiarizarse con el tema o contenido. Cuanto mayores sean las vivencias del alumno hacia un contenido, mayor será el nivel de eficiencia en su aprendizaje.

El aprendizaje lleva a la sensibilización; se aprende cuando con una experiencia anterior más una necesidad se logra la familiarización con el tema, a través de la vivencia personal.

El aprendizaje es, entonces, el proceso por el cual la persona adquiere nuevas formas de comportamiento y modifica las anteriores, por medio de las vivencias personales.

**Pieron señala:** "El aprendizaje es una forma adoptativa del comportamiento en el desarrollo de sucesivas pruebas". Aprender implica, según el área de comportamiento más relacionada, cambiar de formas de pensar, sentir o actuar.

**Pyle dice:** "Aprender es hacerse diferente."

Se puede decir, asimismo, que para efectuar cualquier aprendizaje se requiere cierto grado de madurez orgánica y mental, cuando no orgánico-mental conjuntamente.

En la escuela, el aprendizaje lo dirige el maestro, el cual puede ser principal cuando responde a los objetivos y plan del maestro, y secundario o concomitante, cuando el alumno aprende más allá de lo planificado.

# **2.1.1 Proceso del aprendizaje**

Siendo el aprendizaje un proceso, cuenta con una serie de etapas organizadas así:

# **2.1.1.1 Fase sincrética**

Esta fase es cuando la persona recibe el primer impacto con la situación nueva, es decir, que la persona recibe el impacto del nuevo tema.

# **2.1.1.2 Fase analítica**

Esta es la segunda fase del aprendizaje, y se da cuando la persona analiza cada parte de lo percibido, es decir, la persona visualiza el tema por partes.

# **2.1.1.3 Fase sintética**

La fase sintética es la fase final del aprendizaje; es cuando la persona une las parte mentalmente logrando una síntesis que integra las partes de un todo.

#### **2.2 Modos de aprendizaje**

La persona puede aprender en forma distinta a otra, según su modo de aprender.

### **2.2.1 Aprendizaje por reflejo condicionado**

Consiste en sustituir un estímulo natural por otro artificial, a fin de obtener una respuesta a la alcanzada por el primero. El reflejo se adquiere recibiendo un estímulo original, que provoca respuesta específica, a la vez que se recibe otro estímulo que, naturalmente, no genera aquella respuesta. Luego de un número regular de repeticiones conjuntas de los dos estímulos, la sola presentación del estímulo neutro pasa a provocar la respuesta requerida. Es decir, el estímulo neutro o artificial produce una respuesta, que antes no originaba y que no le es específica, sustituyendo el estímulo que la provocaba originariamente, o sea el estímulo específico.

El estímulo artificial pasa a reemplazar al específico en la obtención de la respuesta de este último.

El aprendizaje por reflejo condicionado es involuntario y la recompensa es anterior al comportamiento deseado.

# **2.2.2 Aprendizaje por condicionamiento operante**

El condicionamiento operante es el que se establece cuando determinada forma de comportamiento es practicada por el individuo y, seguidamente, es gratificada o recompensada.

Si un niño recoge una cuchara del suelo y la coloca sobre la mesa, y el acto es elogiado, tiende a repetirlo siempre que encuentre otras cucharas caídas y también otros objetos de uso, cuyo lugar natural no sea el suelo.

De tal suerte, el condicionamiento operante consiste en reconocer o gratificar formas de comportamiento, después de practicadas. El reconocimiento o la gratificación reforzará la disposición de repetir esos actos.

Es Skiner quien fundamenta este modo de aprendizaje a través de la instrucción programada.

El aprendizaje por condicionamiento operante es más voluntario y la recompensa es posterior al comportamiento deseado.

# **2.2.3 Aprendizaje por memorización**

Este tipo de aprendizaje asigna importancia a la repetición de datos, números, sentencias o movimientos claramente definidos y que deben ser fielmente reproducidos.

La memorización es necesaria para aprender; puede decirse que "todo aprendizaje es memorización", ya que lo que no sea conservado no será aprendido. Toda fijación e integración del aprendizaje no es más que un trabajo de memorización.

*La escuela debe propiciar la memorización activa, a través de las vivencias del alumno; no así la memorización muerta, que se obtiene de datos solamente escritos.* 

Lo que es condenable en la memorización es la importancia que ha puesto la escuela en ella, sobre todo en lo que concierne a retener aspectos exteriores de hechos o fenómenos, siempre en la esfera de las palabras, sin propiciar la vivencia o la visión interior de los mismos.

La memorización puede ser apreciada desde dos ángulos: memorización mecánica y memorización lógica. La memorización mecánica es aquella que acentúa las palabras y la superficie de los hechos, que es un proceso al cual queda lamentablemente reducida una parte sustancial del trabajo escolar en todos los niveles. En este sentido, estudiar no pasa de ser una mera memorización de puntos y más puntos del programa. La memorización lógica es la que valoriza, no las palabras, sino la significación de las mismas y de los fenómenos, esto es, no la fijación pura y simple de la palabra, sino el encadenamiento lógico de los hechos.

Es evidente que en el estudio hay necesidad de los dos tipos de memorización, de acuerdo con las circunstancias y exigencias del tema o del fenómeno. Empero, la acentuación mayor debe recaer sobre la memorización lógica, reduciendo al mínimo indispensable la memorización mecánica.

A las memorizaciones lógica y mecánica, debe agregarse una tercera: la memorización creativa.

La memorización creativa es la que, en cierto modo, se conjuga con las dos anteriores, haciendo énfasis en la asociación de los elementos retenidos por la memoria mecánica y elaborados por la memoria lógica, y logran ajustes producidos por algo que antes no era conocido por el individuo, mediante un verdadero trabajo de creación.

### **2.2.4 Aprendizaje por ensayo y error**

Esta modalidad de aprendizaje resulta cuando el individuo es colocado frente a una situación problemática más compleja, que lo deje un tanto perplejo, de modo que inicie, entonces, un esfuerzo por vencer la dificultad.

Con cada fracaso, la tentativa es modificada, en busca de adaptación a la nueva situación, y es en ese experimentar o ensayar donde el individuo va eliminando los movimientos infructuosos y conservando los que se revelan como eficaces; así es parcialmente, hasta alcanzar una reacción plenamente satisfactoria.

Se aprende a través del ensayar alternativas para lograr resultados satisfactorios. El error lleva a la escogencia de la mejor alternativa.

#### **2.2.5 El aprendizaje por demostración**

El aprendizaje por demostración es el que se efectúa en el nivel de la comprensión, en que el intelecto va comparando lo que le es presentado por la evidencia de las relaciones lógico-formales o empíricas del hecho sometido a consideración. El intelecto, al no encontrar contradicciones en los elementos y en las fases lógicas del mismo, es inducido a aceptar los enunciados que se le proponen. La demostración puede ser más o menos activa. Es más activa cuando el individuo es instado a encontrar y coordinar los pasos lógicos justificativos de un hecho. Es menos activa cuando el individuo solamente acompaña esos pasos elaborados y presentados por otro.

*Se aprende por demostración cuando el intelecto no encuentra contradicciones en lo que aprende, entonces acepta el nuevo contenido.*

### **2.2.6 Aprendizaje intuitivo**

El aprendizaje intuitivo es el que se lleva a cabo por una visión del entendimiento, alcanzando la comprensión de un hecho en forma directa, sin el auxilio de intermediarios, como las formas del razonamiento, la demostración o la experiencia.

En general, la escuela valoriza más a los alumnos que en sus procesos de aprendizaje, ponen mayor énfasis en los procedimientos lógicos, sin tener muy en cuenta a los intuitivos. La intuición no tiene intermediarios.

### **2.2.7 Aprendizaje por reflexión**

En este modo de aprendizaje, la mente va realizando un verdadero trabajo de ensayo y error con ideas y conceptos, a fin de hallar la solución al problema. Luego, al enfrentar una situación más compleja, se necesitan seleccionar datos e intentar organizarlos, lo que es realizado por la reflexión. No hay que olvidar que todo trabajo de experimentación viene precedido de un ensayo mental, al que se denomina de reflexión. Este juego de escoger, comparar y ensayar respuestas intelectualmente es el camino del aprendizaje por reflexión.

Es un modo de aprendizaje superior al de ensayo-error, porque interviene la reflexión. Cada persona utiliza uno u otro modo de aprender, a veces 1 ó 2 a la vez, o más.

#### **FIGURA 3: Modos de aprendizaje**

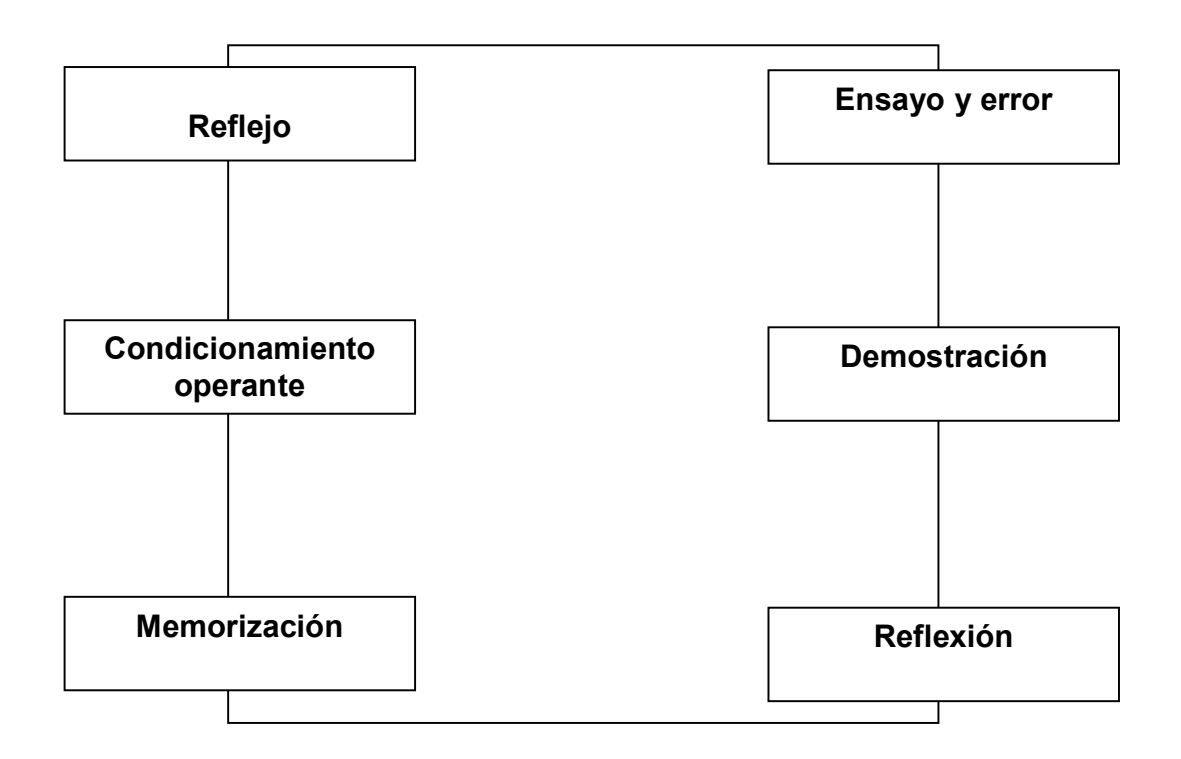

#### **2.3 Formas de aprendizaje**

El maestro o la escuela como institución en sí es la indicada para orientar el aprendizaje en tres formas distintivas: La forma motora, emocional e intelectual; de esta manera se está formando al alumno en sus tres áreas personales, la psicomotriz, la afectiva y la cognoscitiva respectivamente.

#### **2.3.1 Forma motora**

La forma motora es la que evidencia movimientos musculares.

# **2.3.1.1 Forma sensorio-motora**

Si son movimientos que persiguen un mínimo de control del pensamiento como caminar, apretarse el cincho, etc.

# **2.3.2 Forma perceptivo-motora**

Si los movimientos requieren mucho más control del pensamiento, como tocar piano, usar una máquina, etc.

- La forma motora tiene relación con movimiento.
- Esta forma de aprender desarrolla el área psicomotriz de la persona.

## **2.3.3 Forma emotiva**

En esta forma, se usa más la emotividad o la parte afectiva del alumno, a través de sus sentimientos, actitudes, ideales, hasta de su propia voluntad.

• Esta forma de aprender tiene relación con los sentimientos y desarrolla el área afectiva de la persona.

# **2.3.4 Forma intelectual**

En esta forma, se utiliza la inteligencia, a través de la capacidad verbal, del conocimiento de conceptos y del espíritu crítico que posea la persona.

• Esta forma de aprender está relacionada con la inteligencia y el área cognoscitiva de la persona.

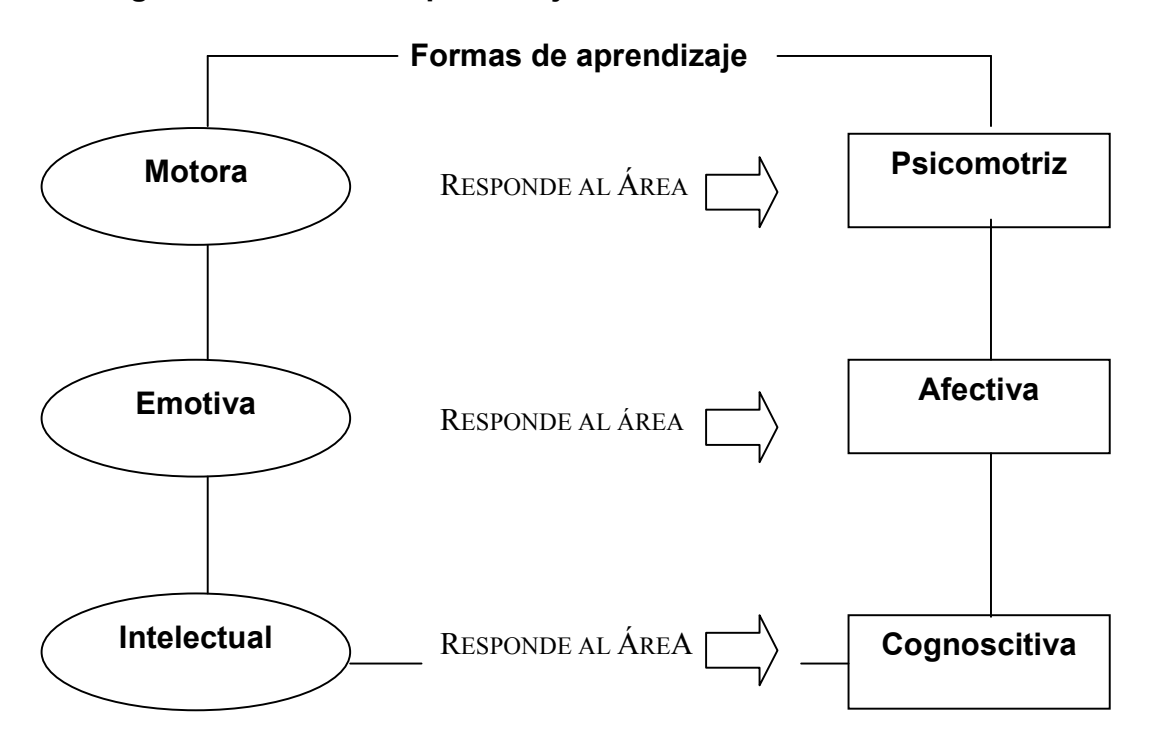

 **Figura 4: Formas de aprendizaje** 

# **2.4 Leyes de aprendizaje**

# **2.4.1 Ley de la predisposición**

Esta ley de aprendizaje también es llamada la ley de la disposición o ley de la motivación; esta ley dice que cuando el organismo está dispuesto a actuar, le resulta agradable hacerlo; por el contrario, no hacerlo le resulta desagradable.

Es necesario que el maestro prepare o motive al alumno para que el aprendizaje sea un éxito.

• La persona aprende sólo si está interesada o motivada por el tema.

# **2.4.2 Ley del efecto**

También llamada ley del éxito; esta ley indica que el organismo tiende a reproducir las experiencias agradables y a no reproducir las desagradables. Agradables son las experiencias, en las cuales el individuo tiene éxito y desagradables aquellas en las que fracasa.

• Es necesario llevar al alumno a lograr resultados satisfactorios.

## **2.4.3 Ley del ejercicio**

La ley del ejercicio dice que cuando un estímulo provoca determinada reacción, el lazo que une el estímulo a la respuesta puede ser fortificado por el ejercicio.

El ejercicio, cuando es convenientemente llevado a cabo, conduce, efectivamente, a la eficiencia y a la perfección. Es, asimismo, útil para ayudar al organismo a madurar para determinados tipos de comportamiento.

• Para aprender hay que ejercitar lo aprendido.

### **2.4.4 Ley de la novedad**

Esta ley indica que lo último que fue recordado será practicado y recordado con más eficiencia. Se muestra, así, la necesidad de que la escuela proceda a revisiones periódicas de lo que ya fue estudiado, para que no se pierda por olvido.

El proceso de aprender siempre debe existir el momento de retroalimentación (momento que recuerda lo estudiado con anterioridad).

#### **2.4.5 Ley de la vivencia**

Es una ley que señala que para aprender mejor es preciso tener cierta vivencia, en lo que se pretende estudiar. Quiere decir que el educando debe tener cierto tiempo de vivencia y convivencia con un tema, antes de pasar a estudiar otro. Únicamente, con cierta convivencia con un tema, el educando podrá "penetrar" en el mismo y verle las relaciones que lo sostienen, lo que le permitirá razonar. No teniendo esta vivencia, esto es, cierto tiempo de trato con el tema, el aprendizaje será superficial, esquemático y nunca profundo y consciente.

• La escuela debe planificar talleres o laboratorios vivenciales.

Sea cual fuere la ley por la que cada persona aprende, el aprendizaje estará influido por la edad, las condiciones fisiológicas y psicológicas de la persona.

La vida del hombre es un constante aprendizaje, desde que nace hasta que muere.

Al nacer, la criatura humana aparte de ciertos reflejos y tropiezos sencillos, no hereda formas fijas de conducta; debe aprender..

Casi toda la conducta humana es el resultado de este proceso.

El desarrollo de las potencialidades de adaptación del ser humano desprende, en gran parte, de las experiencias que tenga en la vida, y la gran capacidad para convertir ésta, en situaciones de aprendizaje.

El hombre está inmerso en un medio, que influye en él y él a su vez en el medio. Se da lo que se llama una relación dialéctica: el hombre es continuamente influido por el medio, al cual debe adaptarse para sobrevivir. Al mismo tiempo, impulsado por sus necesidades, y para satisfacerlas, actúa sobre el medio y lo modifica. Como consecuencia de esa interacción el hombre sufre, se alegra, construye puentes, idea nuevos procedimientos para la fabricación de máquinas, compra, vende, canta, según sean las condiciones del medio y las necesidades propias en cada situación.

• El medio influye en la persona, pero la persona a su vez influye en el medio.

Estas reacciones del organismo son conductas. Conducta es la reacción del organismo en una situación total. El concepto de conducta incluye no sólo acciones, sino también pensamientos y sentimientos que responden a sus necesidades.

Los psicólogos clasifican estas necesidades; hablan de necesidades básicas o primarias, refiriéndose a aquellas que pertenecen al individuo, prescindiendo teóricamente del medio en que actúa. La necesidad de reproducción, el hambre, la sed, serían necesidades básicas físicas. La necesidad de afecto, de seguridad, serían necesidades básicas psíquicas.

• Necesidades básicas son las que pertenecen al individuo.

Las necesidades adquiridas o secundarias son aquellas que surgen en el individuo en contacto con el medio. La necesidad de ocupar un lugar destacado dentro del grupo, de percibir el reconocimiento de su valor. Señalan también la existencia de necesidades que pertenecen exclusivamente a las distintas etapas por las que pasa el individuo.

• Las necesidades secundarias son las que surgen en el contacto con el medio.

El adolescente, por ejemplo, tiene una necesidad de independencia que nace con características peculiares en ese período de la vida. Estas necesidades mueven al individuo, lo hacen actuar para satisfacerlas. Se dice entonces que el individuo está motivado. Un motivo es una situación persistente que domina el comportamiento del individuo, hasta que éste reacciona de tal modo que ya no es afectado por esa situación. El sujeto motivado busca en su medio aquello que puede satisfacer sus necesidades.

• El aprendizaje es un proceso por el cual un sujeto motivado cambia sus conductas para vencer el obstáculo y alcanzar la meta que satisface su motivación. Las nuevas conductas logradas reciben el nombre de resultados de aprendizaje.

# **2.6 Condiciones del aprendizaje**

Una de las mejores descripciones del proceso de aprender es la de *Woodruff:*

1. Los motivos del alumno toman a éste susceptible al estímulo: un motivo generalmente es definido como una fuerza interior del individuo, que provoca, dirige y sostiene una actividad. Entiéndase por motivación el estado interno de necesidad. La motivación es un factor muy importante en el aprendizaje.
• Primera condición: el motivo.

*Woodruff* considera inapropiado decir que el maestro motiva a sus alumnos, porque puede crearse la falsa impresión de que éste fuerce motivos del alumno, cuando la realidad es que éstos sólo existen, dentro del individuo. Lo que el maestro hace es estimular, provocar al educando mediante la presentación de la actividad, de tal modo que éste ve la relación entre sus motivos conscientes y aquélla. Así el alumno se siente estimulado a encarar la situación que el maestro presenta, porque nota que mediante tal conducta puede satisfacer sus motivos provocados.

- El maestro provoca el motivo del alumno para que aprenda.
	- 2. Una meta se relaciona con la motivación. El alumno advierte que si logra cierta meta puede satisfacer sus motivos estimulados. La segunda condición del aprendizaje es discernir un objetivo que satisfaga la necesidad del alumno.
- Segunda condición: definir una meta y / o objetivo.

La meta no se logra inmediatamente ya que entre el alumno y los incentivos existen barreras u obstáculos. Temporalmente el educando se siente incapaz de actuar de una manera que le permita llegar hasta los incentivos, debido a las barreras. Sin éstas, no habría aprendizaje. Es necesario que el individuo se esfuerce por eliminarlas o salvarlas. En este punto, conviene destacar que las barreras no deben ser tan difíciles que el alumno sea incapaz de vencerlas, ni tan fáciles que engendren indiferencia, falta de entusiasmo o desinterés en él.

- 3. La tensión dentro del alumno aumenta: dentro del alumno, se produce una carga de energía, lo que significa que está listo para actuar en busca de la restauración del equilibrio. Los motivos provocados no cesan de agitar al individuo, hasta que se les proporciones la satisfacción requerida. La tensión que se acumula varía en su intensidad, según la fuerza de los motivos y de la resistencia que ofrecen los obstáculos.
- El manejo de la tensión por lograr los objetivos es la tercera condición.
	- 4. El alumno busca una forma de actuar adecuada para lograr el objetivo: las respuestas que da el individuo a la situación difieren en cuanto a su eficacia para acercarse a la meta. La conducta inicial se caracteriza por la variabilidad. Mientras más difícil sea la situación, más confusa e ineficaz será la conducta del alumno. Otros factores que también intervienen son las experiencias previas del individuo, sus capacidades, su aprestamiento y su madurez general. Entre las distintas maneras de responder, el alumno selecciona aquella que considera más apropiada.
- Cuarta condición: la forma de actuar hacia el objetivo.
	- 5. El alumno fija la forma de actuar que le resulta más adecuada: la variabilidad de la conducta se reduce, a medida que se estabiliza la respuesta apropiada. El procedimiento para fijar el aprendizaje logrado depende en gran parte del tipo de objetivo que se persiga.

La clase de aprendizaje determina la manera de fijar los logros iniciales. En el caso de las destrezas, tales como conducir un automóvil, escribir, tocar el piano, andar, etc., la práctica es el medio más recomendable. La coordinación nerviosa y muscular que exige una destreza depende, además, de la maduración, del ejercicio. El aprendizaje asociativo se establece mediante la repetición intencional y significativa.

- Quinta condición: fijar los logros obtenidos y ejercitar lo aprendido.
	- 6. El alumno descarta finalmente aquellas formas de conducta que resulten inapropiadas. Los modos de conducta, que no son pertinentes a la situación, se eliminan. Se descartan porque carecen de atracción como medios de satisfacer los motivos. Como todavía no se han fijado firmemente, por regla general, no es difícil para el alumno deshacerse de ellos.
- Sexta condición: descartar conductas inapropiadas.

# **Figura 5: Aprendizaje de** *Woodruff*

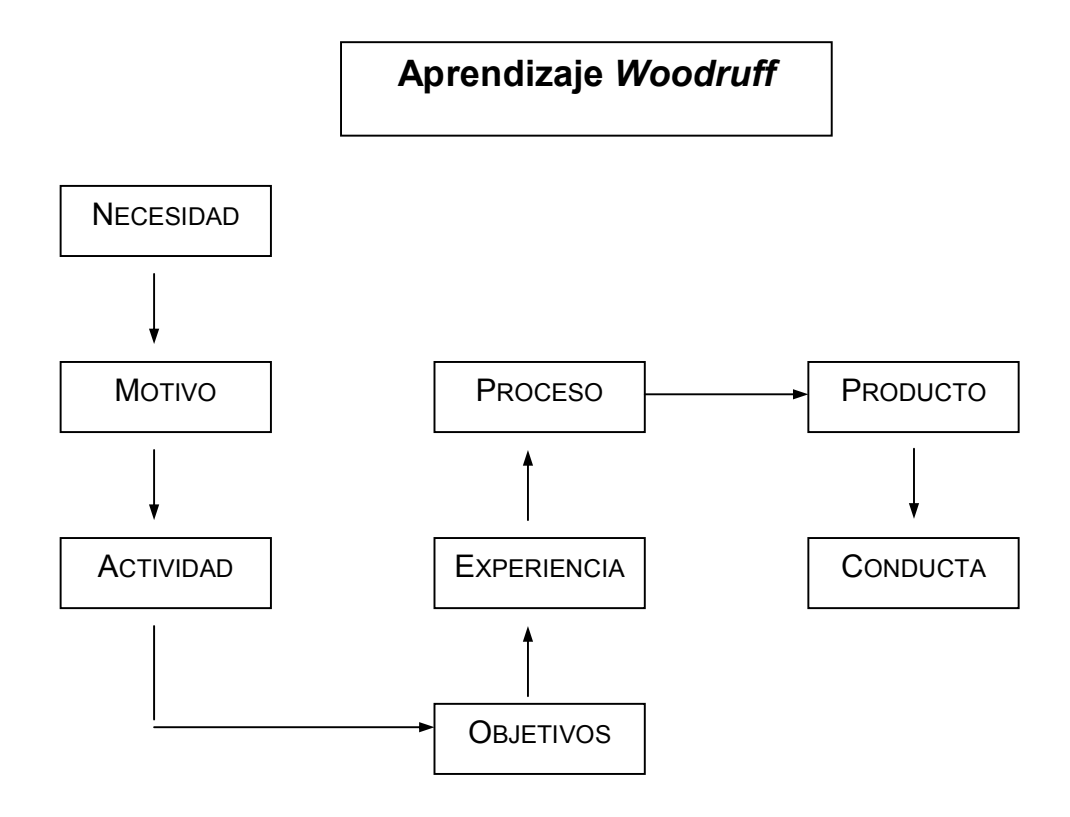

# **3. CREACIÓN DEL PERSONAJE DE LA ANIMACIÓN**

 Ahora que ya se conocen los conceptos básicos sobre animación digital, se empezará indicando paso a paso cómo crear nuestra animación, para lo cual se empleará el *software* de animación llamado *RETAS PRO*

 Este programa consiste de tres módulos, por medio de los cuales se creará nuestra animación. Los módulos del programa son:

- El programa *Trace Man*
- El programa *Paint Man*
- El programa *Core Retas*

Cada uno de estos módulos permitirá realizar un proceso determinado de la animación; el módulo *Trace Man* permitirá definir a nuestros personajes de la animación, permitirá dibujarlos o trabajar mediante personajes digitalizados mediante un escáner.

El programa *Paint Man* permitirá colorear a nuestros personajes, para que finalmente con el módulo de *Core Retas* se pueda crear nuestra animación, almacenándola como un archivo AVI, para finalmente enlazarla a un lenguaje de programación, que permita interactuar con este tipo de archivo, como lo sería *Visual Basic.*

Una vez que se tienen instalados los módulos del programa Retas Pro, se procede a ingresar al módulo de *Trace Man*, haciendo un doble clic sobre el ícono del módulo.

Al ingresar al programa, aparecerá la siguiente pantalla.

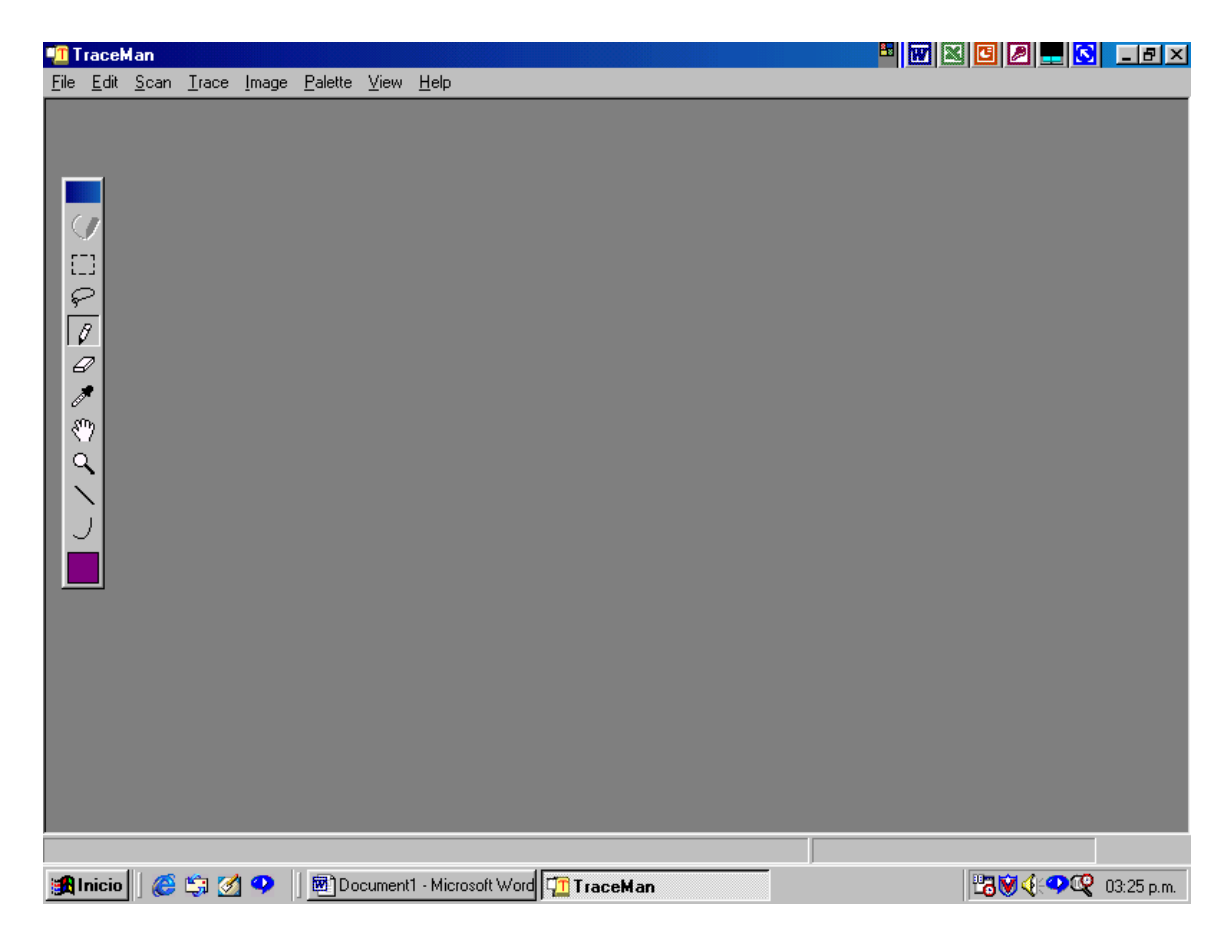

### **Figura 6: Pantalla de Inicio en Trace Man**

FUENTE: Programa *Trace Man*.

Ahora se debe configurar nuestro escáner, para lo cual se debe elegir la opción *EDIT* y luego *PREFERENCES*.

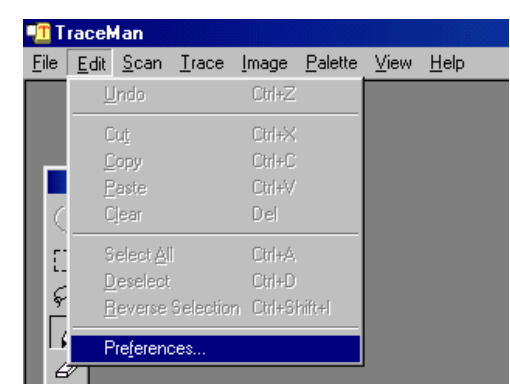

**Figura 7: Opción de preferencias en** *Trace Man***.** 

FUENTE: Programa *Trace Man*

 Al elegir preferencias (*PREFERENCES*), aparecerá la siguiente ventana, en la cual se elige el escáner que se tiene conectado a nuestro equipo. Seleccionamos el escáner y presionamos el botón de *OK*.

### **Figura 8: Selección de escáner**

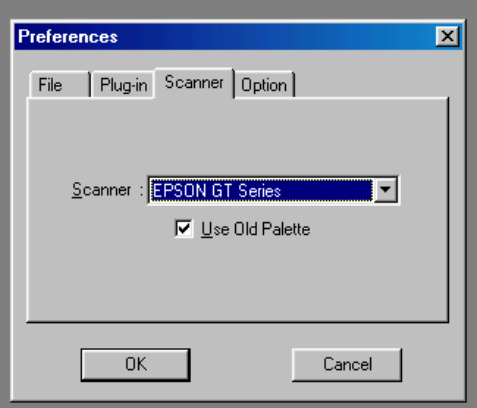

FUENTE: Programa *Trace Man* 

## **3.1 Digitalización de la imagen**

 Antes de digitalizar la imagen, se debe crear un archivo para nuestra imagen, para lo cual se selecciona la opción *FILE* del menú, y luego *NEW* y se selecciona en píxeles el ancho y el alto de nuestra ventana de trabajo y se presiona *OK*.

 Luego para digitalizar la imagen, se selecciona del menú la opción *SCAN* y se selecciona el escáner que se tiene conectado a nuestro equipo. Hay que tener en mente que los parámetros para la digitalización deben ser los estándar.

 Ancho: 480 píxeles. Alto: 640 píxeles. Resolución: 72 DPI.

La imagen digitalizada se verá como el siguiente ejemplo.

### **Figura 9: Imagen digitalizada**

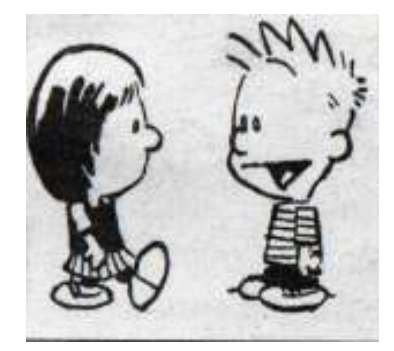

FUENTE: Siglo Veintiuno

## **3.2 Retoque**

 Si la imagen digitalizada tiene bajo contraste, se debe elegir del menú la opción *IMAGE* y luego *AUTO CONTRAST* antes de trazarla.

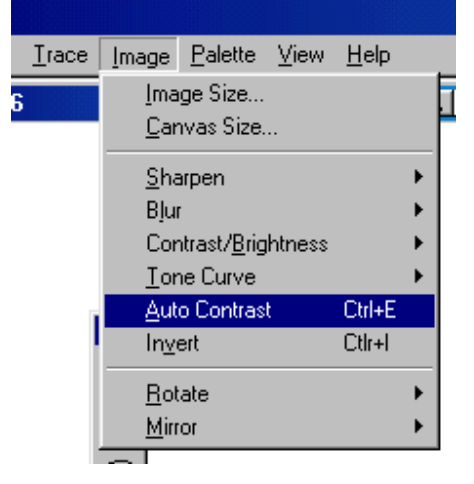

## **Figura 10: Manejo de contraste**

FUENTE: Programa *Trace Man*

### **3.3 Trazo**

 El trazo (*Trace*) separa las líneas del fondo para, que sea más fácil pintar la figura.

 Tenemos dos tipos de trazo: el mono trazo (*mono trace)* y el trazo gris *(gray trace).* 

Ahora se explicará cómo realizar el mono trazo.

 Elegimos *MONO TRACE SETUP* ... bajo la opción *TRACE* del menú, para indicar los parámetros que se utilizarán. Por medio de ella se seleccionará la cantidad de color rojo, azul, verde y negro para delimitar las líneas de nuestro dibujo.

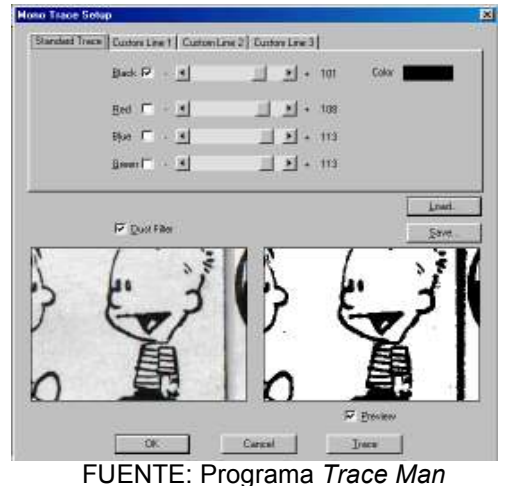

**Figura 11: Trazo de imagen** 

En la parte inferior de la pantalla, se tienen dos imágenes; del lado izquierdo se tiene la imagen original y del lado derecho se tiene la imagen trazada.

Después de definir los parámetros, el trazo puede ser ejecutado.

 Seleccione la opción *TRACE* o simplemente seleccione *OK* y luego el comando *MONO TRACE*.

 Si el trazo resulta no satisfactorio, elija la opción *UNDO*, bajo el menú *EDIT* para revertirlo, luego, reajuste los parámetro del trazado.

#### **3.4 Grabar**

Después de que hemos ejecutado el trazado, la imagen puede ser almacenada. Elija *SAVE* para la opción *FILE*. Luego almacene la imagen dentro del directorio que utilizará para ello.

## **3.5 Salir del módulo**

 Ahora que ya se ha creado a nuestro personaje, se sale de éste módulo para colorearlos y ajustar los retoques del mismo.

 Seleccionamos la opción *QUIT*, bajo el menú *FILE,* para salir de éste módulo.

# **4. PROCESO DE PINTADO**

 Una vez que se ha creado el personaje y el fondo por medio del módulo *Trace-Man*, se procede ha colorear nuestra imagen y darle los retoques necesarios. Para esto se utilizará el programa *Paint-Man*.

Al ingresar al programa *Paint-Man*, aparecerá la siguiente pantalla.

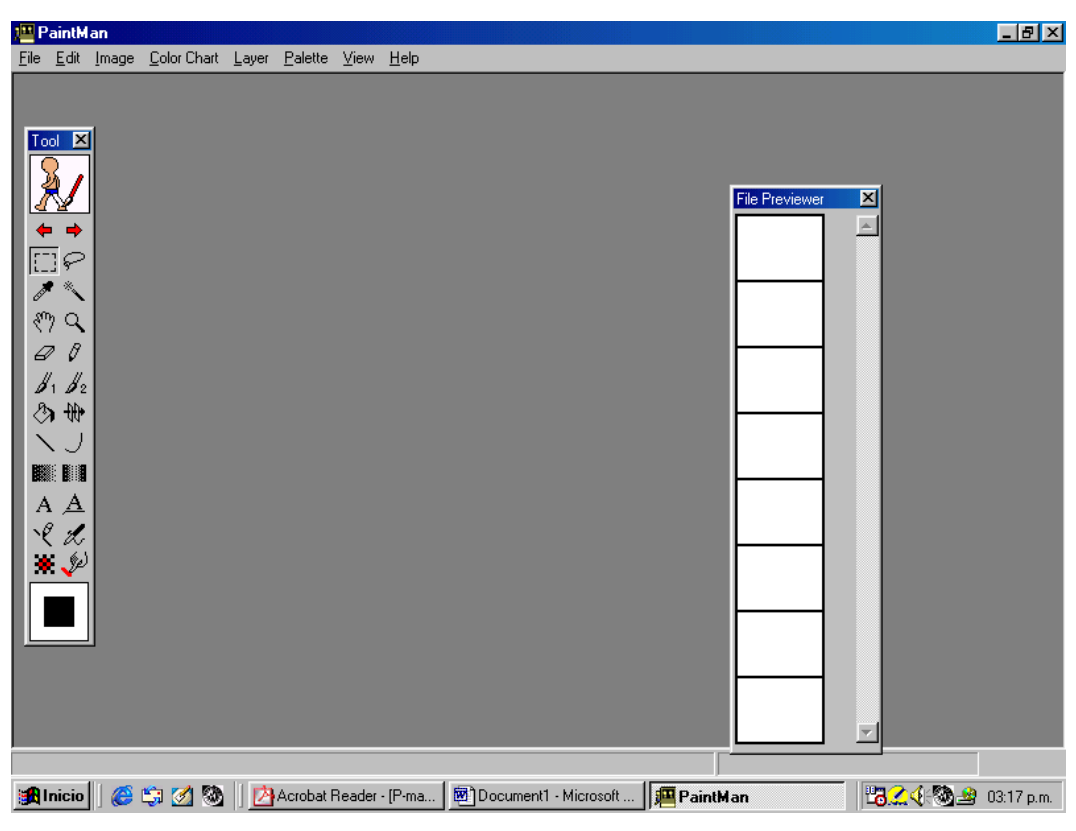

**Figura 12: Pantalla de Inicio en** *Paint-Man*

FUENTE: Programa *Paint-Man*

Para abrir nuestras imágenes ya alamcenadas por medio de *Trace-Man,*  se elige la opción *File* y luego *Open* del menú.

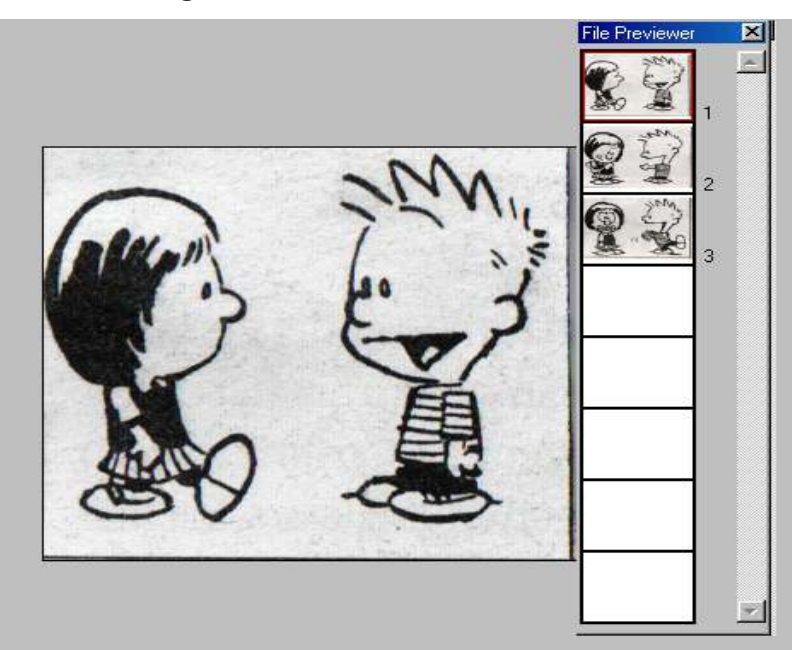

**Figura 13: Abrir imágenes en** *Paint-Man*

FUENTE: Programa *Paint-Man*

## **4.1 Retoques de imagen**

 Ahora que se tiene la figura, se procede a componer la imagen, para lo cual se utilizarán las herramientas *Pencil* (lápiz) y el *Zoom* (acercamiento).

 Para realizar lo anterior dentro del programa, se cambia del modo de color al modo de lápiz, se presiona sobre el siguiente icono, el cual al estar en modo de lápiz, cambiará a la figura del lado izquierdo.

## **Figura 14: Botón de retoque de imagen**

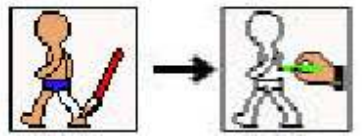

FUENTE: Programa *Paint-Man*

Ahora, se podrá componer el dibujo.

## **4.2 Acercamiento de la imagen**

 Por medio de esta opción, se pueden arreglar los pequeños detalles de nuestro dibujo. Para esto, se debe presionar sobre el siguiente icono.

## **Figura 15: Botón de acercamiento de imagen**

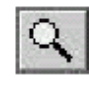

```
FUENTE: Programa Paint-Man
```
 Cuando el cursor del *mouse* (ratón) cambie, presione sobre el área del dibujo que desea acercar.

## **4.3 Seleccionado el color de la línea**

Para esto, se utilizará el icono que tiene la forma de un gotero.

## **Figura 16: Botón de selección de color**

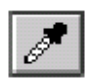

FUENTE: Programa *Paint-Man*

Ahora presione sobre la línea para tomar ese color del dibujo.

# **Figura 17: Ejemplo de selección de color**

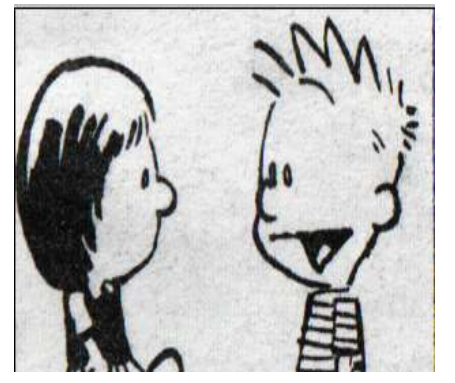

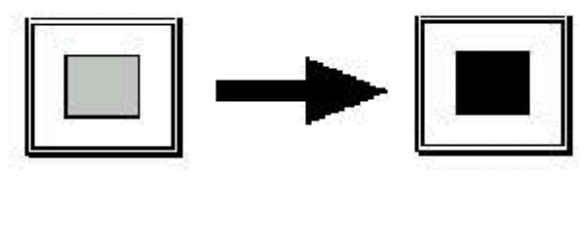

FUENTE: Programa *Paint-Man*

#### **4.4 Reparación**

 Para reparar un dibujo, se utiliza el icono del lápiz. Por medio de él, se dan los retoques por áreas específicas al dibujo. Vea el siguiente ejemplo.

**Figura 18: Ejemplo de reparación de imagen** 

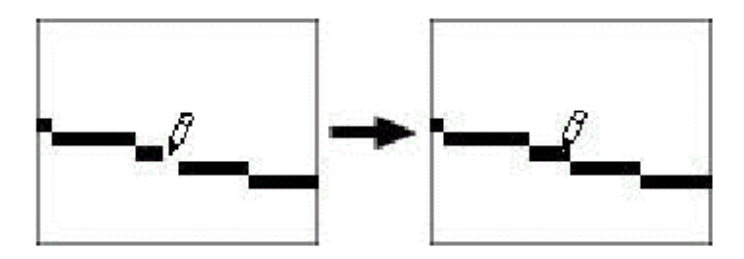

FUENTE: Programa *Paint-Man*

### **4.5 Pintado**

 Ahora que ya se han dado los retoques a nuestra imagen, se procede con el proceso de pintado, que consiste en llenar de color determinadas áreas del dibujo.

 Ahora se debe de cambiar del modo línea al modo de color, para lo cual se presiona sobre el icono de línea para regresar al modo color.

**Figura 19: Icono de cambio de línea** 

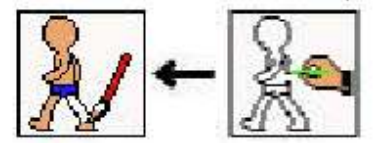

FUENTE: Programa *Paint-Man*

### **4.5.1 Reparado de las líneas de color**

 Primero, se deben componer las líneas de color del dibujo. Es similar al proceso descrito anteriormente, se utiliza el gotero para seleccionar un color y luego el lápiz para repararlo.

## **4.5.2 Seleccionando un color**

 Mueva el *mouse* hacia la paleta de colores y cambie a la opción de gotero. Selecciona el color que desea utilizar.

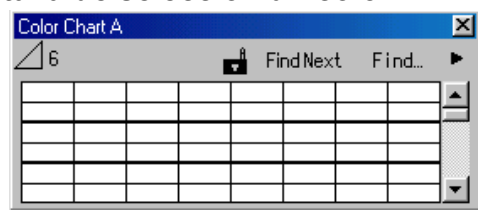

### **Figura 20: Pantalla de selección un color**

FUENTE: Programa *Paint-Man*

### **4.5.3 Llenado de color**

 Para llenar un área de la figura de determinado color, se selecciona el ícono del bote de pintura.

# **Figura 21: Ícono de llenado de color**

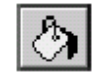

FUENTE: Programa *Paint-Man*

Luego se selecciona el área que se va a pintar y se da un clic.

#### **4.6 Revisión del pintado**

 Con esta opción, se revisará si se han dejado áreas blancas en el dibujo. Del menú se eligen las opciones *View*, luego *Paint Check* o simplemente presionamos *Ctrl + B.*

 De esta forma, se resaltarán las partes blancas del dibujo; ya cualquier otro color del dibujo será visto en color negro y se resaltarán las que tienen solo el blanco puro.

 De esta forma, se puede saber qué es lo que se ha olvidado pintar en dibujo o personajes con mucho detalle.

#### **4.7 Siguiente fondo o personaje**

 Ahora que ya se ha retocado la imagen, se procede a seleccionar la siguiente imagen o cuadro que se necesita retocar. El programa automáticamente guardará los cambios realizados.

### **4.9 Salir del programa**

Se selecciona la opción *File* y luego *Quit*.

# **5. CREACIÓN DE LA ANIMACIÓN**

Los pasos que se llevan hasta el momento, para poder armar nuestra animación, son:

- Se han creado los fondos que se utilizarán.
- Se han creado a los personajes, así como la secuencia de movimiento que seguirá el personaje.

 Para el proceso de creación de la animación, se utilizará el programa llamado *CORE-RETAS*, el cual permitirá trabajar con imágenes de fondo, así como personajes individuales, los cuales serán animados, para lo cual se utilizará una secuencias de cuadros o *frames*.

 Al entrar al programa *CORE-RETAS*, se deben seleccionar los parámetros, bajo los cuales estará contenida nuestra animación; para este caso, se trabajará sobre una escena de 322 segundos, para la cual se necesita 1288 cuadros (*Frames)*. A continuación, se muestra la pantalla de configuración de los parámetros de la animación. Se ingresa 1288 cuadros porque (322x4) es 1288. (*El cuatro es el valor de cuadros por segundo FPS*).

El tamaño de cámara; se seleccionarán 640x480.

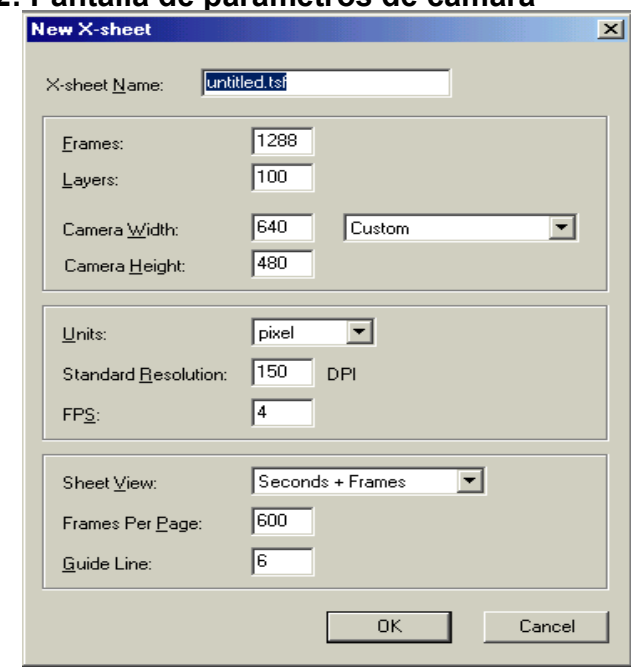

**Figura 22: Pantalla de parámetros de cámara** 

FUENTE: Programa *Core-Retas*

Después de seleccionar los parámetros, se presiona *OK*.

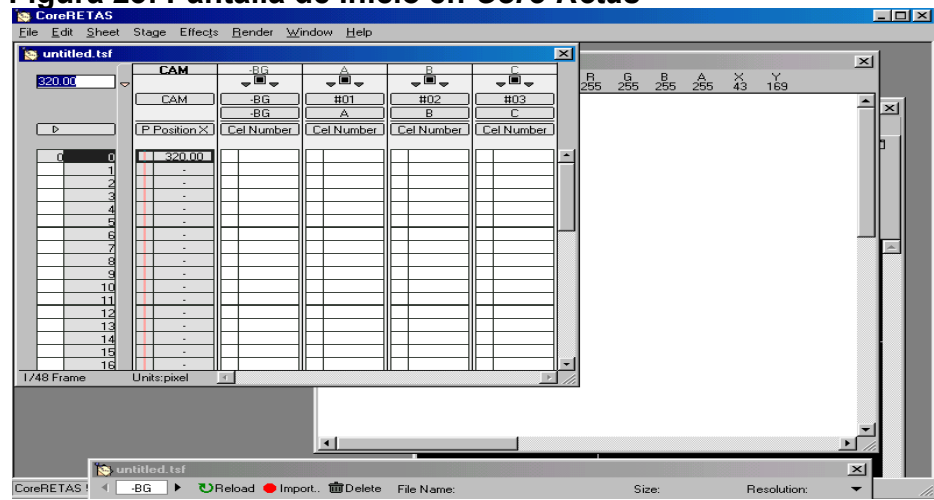

**Figura 23: Pantalla de Inicio en** *Core-Retas*

FUENTE: Programa *Core-Retas*

## **5.1 Material importante y configuración**

### **5.1.1 Importar hacia el banco de celdas**

Ahora se importarán, los fondos de nuestra animación al banco de celdas.

Seleccione *CelBank* bajo el menú de *Windows* y la ventana del banco de celdas aparecerá.

**Figura 24: Banco de celdas** 

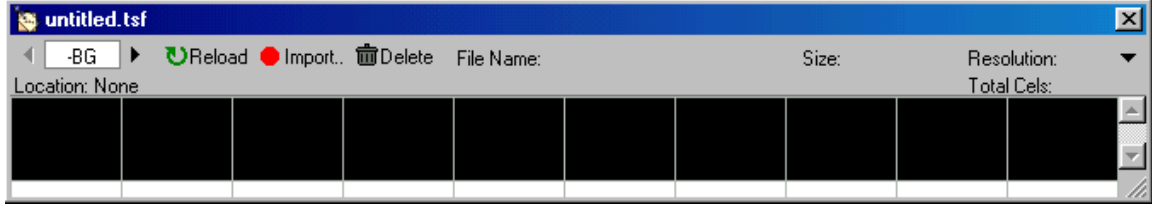

FUENTE: Programa *Core-Retas*

 Se seleccionarán –BG y luego la opción *Import* de la pantalla anterior; la siguiente ventana de diálogo aparecerá.

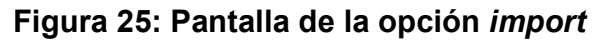

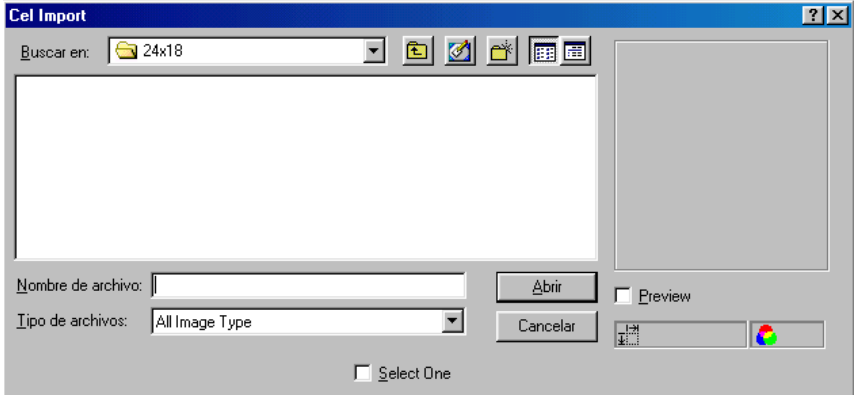

FUENTE: Programa *Core-Retas*

 Se buscará el directorio, en el cual están almacenados nuestros fondos. (Recordemos que estos fondos fueron creados con el programa *CORE-RETAS*, ya que tienen extensión *TGA*).

Seleccionamos la imagen y presionamos Abrir.

 Nuestro primer fondo será colocado dentro de la ventana que contiene el banco de celdas, como se muestra en la siguiente figura.

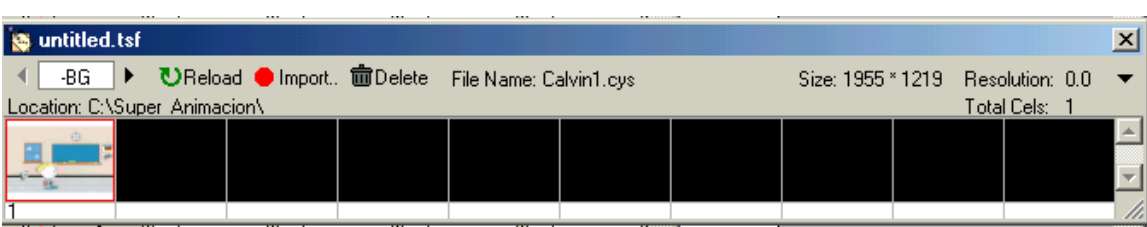

**Figura 26: Fondo de la animación** 

FUENTE: Programa *Core-Retas* 

 Ahora se debe importar la secuencia de animación, se seleccionará en nuestra ventana la opción A (donde se encuentra las letra –BG), para esto, presiona la flecha que indica hacia la derecha.

Presione sobre la opción *import.* 

 Seleccione una celda (un cuadro de la ventana) y presione *Open*. El programa automáticamente importará todas las imágenes del directorio.

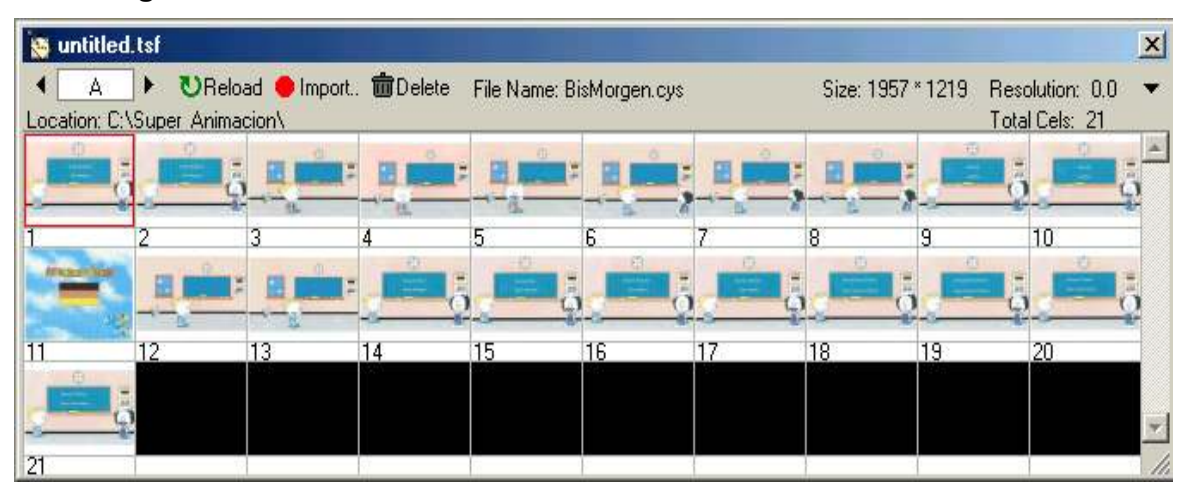

**Figura 27: Secuencia de la animación** 

FUENTE: Programa *Core-Retas* 

 Se realizarán los mismos pasos anteriormente descritos, pero ahora para la celda B.

 Cada cuadro será numerado, lo que llamaremos el número de celda *"Cel Number",* el cual será utilizado para trabajar con la hoja de tiempo *"x-sheet"*, la cual se explicará a continuación.

 En la hoja de tiempos, se tendrán identificadas las diversas celdas (BG,A,B) como se puede observar en el ejemplo de la pantalla siguiente:

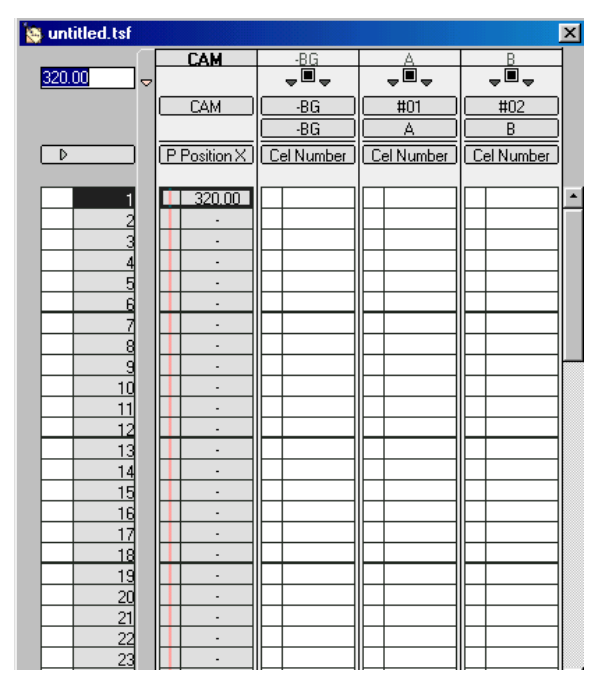

## **Figura 28: Pantalla de la hoja de tiempos**

FUENTE: Programa *Core-Retas* 

## **5.2 Configuración**

Las celdas A y B son los trazos en gris (*gray-traced*); se utilizará la opción del canal alfa (*Alpha Channel)* para componerlos.

 Se elige Configurar Capas *"Layer Configuration"* baja la opción *Windows* del menú y la configuración de las capas aparecerá.

 Se selecciona –BG del botón para seleccionar ésta capa. Se presiona la flecha derecha.

Se selecciona la pestaña *Setup*, luego se elige *Normal* para el modo y *Transparent* para la máscara.

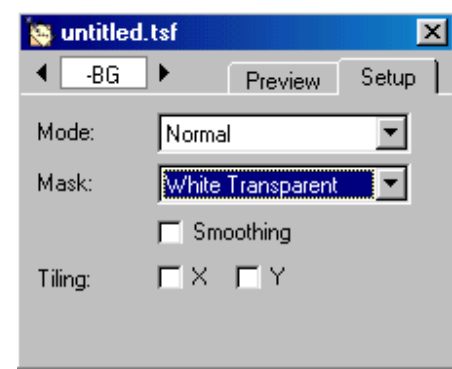

**Figura 29: Parámetros de configuración del fondo** 

FUENTE: Programa *Core Retas*

Se selecciona la capa A.

Se selecciona *Normal* para el modo y *Alpha Channel* para la máscara

. **Figura 30: Parámetros de configuración de la secuencia**

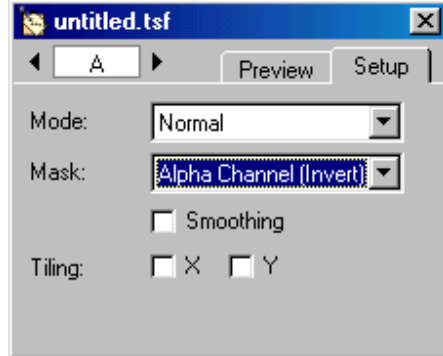

FUENTE: Programa *Core Retas*

Se seleccionan los mismos parámetros de A para la capa B.

## **5.3 Configurando la hoja de tiempos.**

Nuestro siguiente paso es configurar la hoja de tiempos con las diversas capas de nuestra animación.

### **5.3.1 Configuración básica**

Presione el botón *"Sync Button"* en la parte superior de la hoja de tiempos para habilitarlo.

### **Figura 31: Botón de sincronización**

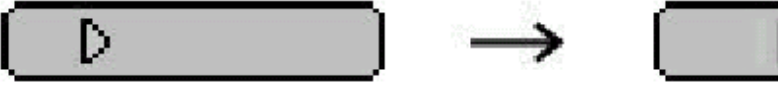

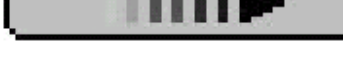

Botón *Sync* Apagado Botón *Sync* habilitado

FUENTE: Programa *Core-Retas*

 Asegúrese de que ha seleccionado el número de celda. Si no lo ha seleccionado, seleccione *"Cel Number"* desde el ingreso de parámetros.

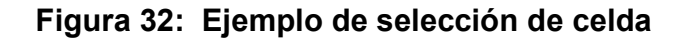

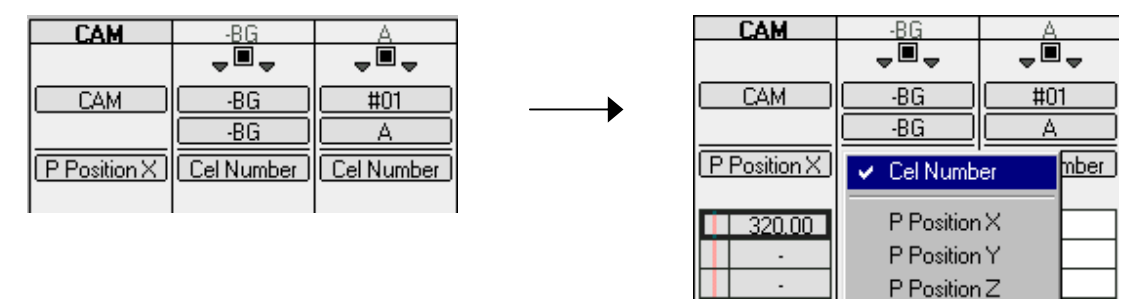

FUENTE: Programa *Core-Retas* 

 Ahora se selecciona el lugar. Haga un Clic a la celda de datos *"Data Cel"* de la hoja de tiempos; donde desea insertar una celda con número, éste será resaltado. El área resaltada es llamada *"Selection"* Selección. Para seleccionar múltiples cuadros, basta con arrastrarlos con el mouse.

# **Figura 33: Selección de área en la celda**

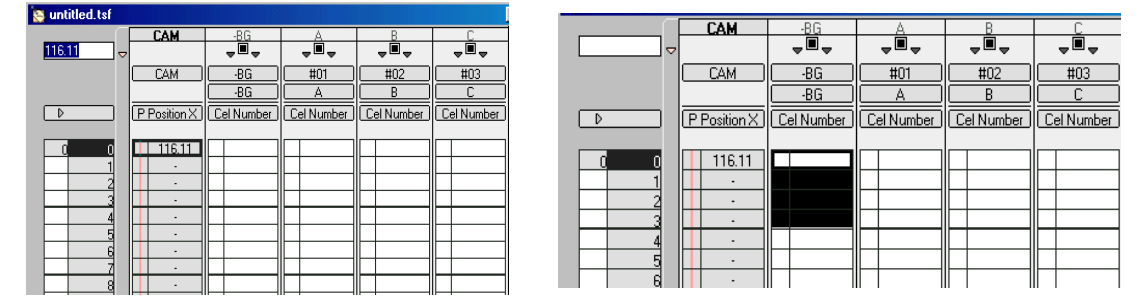

FUENTE: Programa *Core-Retas*

 Después de realizar la selección, ingrese el número de celda. Para ingresar un número, simplemente teclee el número y éste aparecerá en la parte superior izquierda de la hoja de tiempos. Luego presione Enter y la selección será desplazada hacia abajo.

### **Figura 34: Ingreso de datos en el área seleccionada**

| <b>CAM</b>       | $-BG$                                                        |     |            |                | CAM                       | -BG                        |            |            |                            |
|------------------|--------------------------------------------------------------|-----|------------|----------------|---------------------------|----------------------------|------------|------------|----------------------------|
| ᇢ                | $\overline{\phantom{a}}$ , $\overline{\phantom{a}}$ ,<br>Joj | Joj | Jo,        | $\overline{a}$ |                           | $\overline{\phantom{a}}$ , | Joj        | Joj        | $\overline{\phantom{a}}$ , |
| CAM              | -BG<br>#01                                                   | #02 | #03        |                | <b>CAM</b>                | $-BG$                      | #01        | #02        | #03                        |
|                  | -BG<br>∼                                                     |     |            |                |                           | -BG                        | А          |            |                            |
|                  | P Position X    Cel Number    Cel Number    Cel Number       |     | Cel Number |                | P Position X   Cel Number |                            | Cel Number | Cel Number | Cel Number                 |
| 116.11<br>Ш<br>Ⅲ | III                                                          |     |            |                | 116.11<br>$\sim$          | $\sim$<br>$\sim$           |            |            |                            |

FUENTE: Programa *Core-Retas*

Si cuatro cuadros son seleccionados, éstos cuatro cuadros tendrán el mismo número ingresado.

Después del primer número ingresado, la selección automáticamente mueve a la próxima sección con los mismos número de cuadros. Si se desea cambiar el número de cuadros dentro de una selección, arrastre la selección para redefinirla.

 Para realizar una corrección, seleccione los datos que desea cambiar e ingrese otro número de celda para corregirlo. Para borrar un número de celda, ingrese el 0.

#### **5.3.2 Cuando todos los marcos necesitan el mismo número de celda**

Para seleccionar una capa entera, haga un doble clic sobre el título de la capa (por ejemplo en –BG o A).

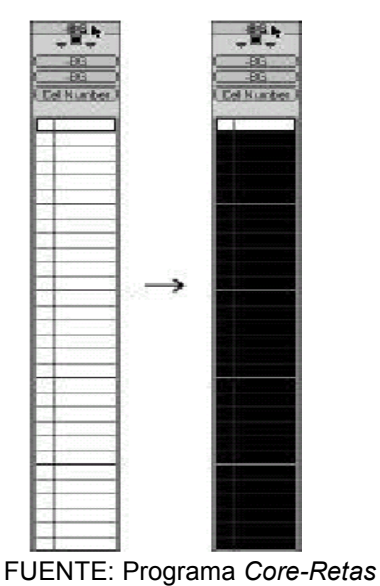

#### **Figura 35: Selección de una capa entera**

- 76 -

### **5.3.3 Número constante de cuadros**

Para ingresar un número constante de cuadros, utilice la opción *"Cel Number Auto Input"*, que es el ingreso automático de número de celda.

Realice la selección, elija *"Cel Number Auto Input"* bajo el menú de la hoja de tiempos. La siguiente ventana aparecerá.

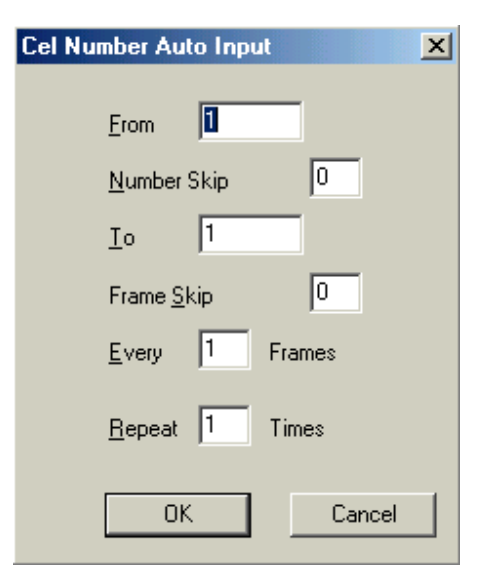

**Figura 36: Ingreso de número constante de cuadros** 

FUENTE: Programa *Core-Retas*

 Esta ventana de diálogo permite el ingreso automático de un rango para el número de celdas y cuadros.

**Figura 37: Ventana de diálogo del ingreso automático de cuadros** 

| lumb |                |  |  |  |
|------|----------------|--|--|--|
|      | 1              |  |  |  |
|      |                |  |  |  |
|      | $\frac{1}{2}$  |  |  |  |
|      |                |  |  |  |
|      | $\frac{1}{5}$  |  |  |  |
|      |                |  |  |  |
|      |                |  |  |  |
|      |                |  |  |  |
|      |                |  |  |  |
|      |                |  |  |  |
|      | $\frac{1}{5}$  |  |  |  |
|      |                |  |  |  |
|      |                |  |  |  |
|      | $\frac{1}{2}$  |  |  |  |
|      |                |  |  |  |
|      | $\frac{1}{B}$  |  |  |  |
|      |                |  |  |  |
|      | 9              |  |  |  |
|      | $\frac{1}{10}$ |  |  |  |
|      |                |  |  |  |
|      |                |  |  |  |
|      | 11             |  |  |  |
|      |                |  |  |  |
|      | $\frac{1}{12}$ |  |  |  |
|      |                |  |  |  |

FUENTE: Progrma *Core-Retas* 

## **5.4 Cambiando la posición de una celda**

## **5.4.1 Perspectiva de un cuadro**

Presione sobre el número del cuadro para seleccionarlo, luego elija *"Render Current Frame"* bajo la opción *Render* del menú.

## **Figura 38: Perspectiva de un cuadro**

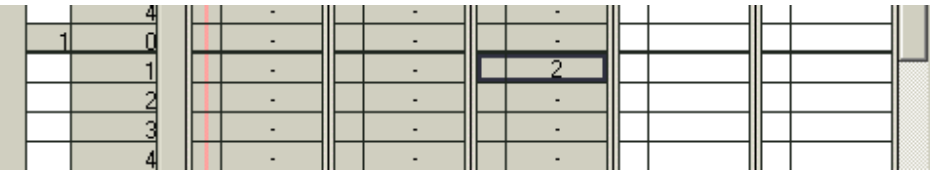

FUENTE: Programa *Core-Retas*

### **Figura 39: Opción** *Render*

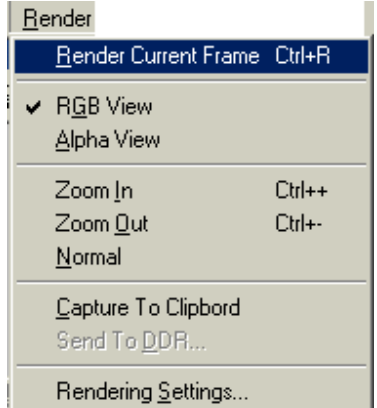

FUENTE: Programa *Core-Retas* 

Si la celda o el fondo se encuentra movido, éste se puede ajustar.

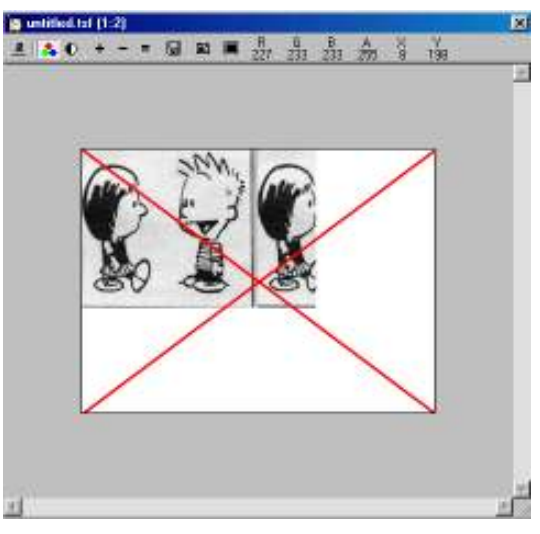

# **Figura 40: Ejemplo de ajuste de fondo**

FUENTE: Programa *Core-Retas*

# **5.4.2 Movimiento de la capa B**

En la ventana de estado, seleccione *Pegbar* para cambiar a éste modo.

**Figura 41: Opción** *Pegbar* 

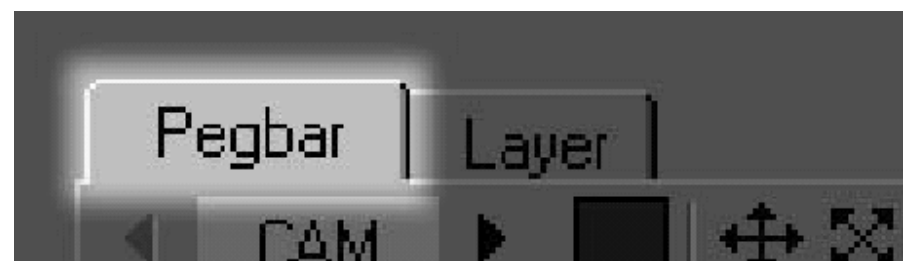

FUENTE: Programa *Core-Retas* 

Por default, la capa B está enlazada al Pegbar número 2, después de que se crea la hoja de tiempos.

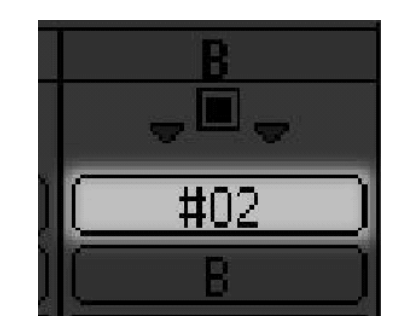

# **Figura 42: Capa "B" en opción** *pegbar*

FUENTE: Progrma *Core-Retas*

Seleccione el número 2, para elegir la capa B.

## **Figura 43: Celda No. 2 en opción** *pegbar*

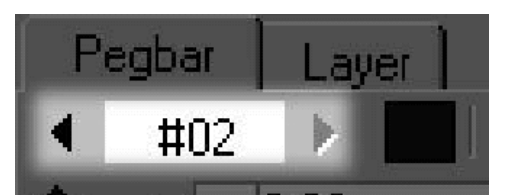

FUENTE: Programa *Core-Retas*

En el modo de área *"Stage Area"* , el pegbar actual es mostrado como un cuadro de alambres; para mover el pegbar, arrastre el cuadro de alambres.

## **Figura 44: Modo** *Stage-Area*

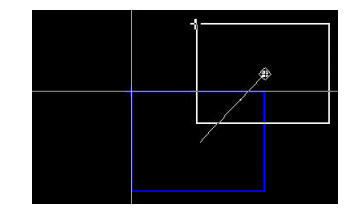

FUENTE: Programa *Core-Retas*

Para confirmar que la imagen actual está correcta, seleccione *Image* bajo *Stage.* 

# **5.5 Exportando**

# **5.5.1 Exportando al disco duro.**

Elija *Export* bajo la opción *File.* 

**Figura 45: Pantalla de exportación**

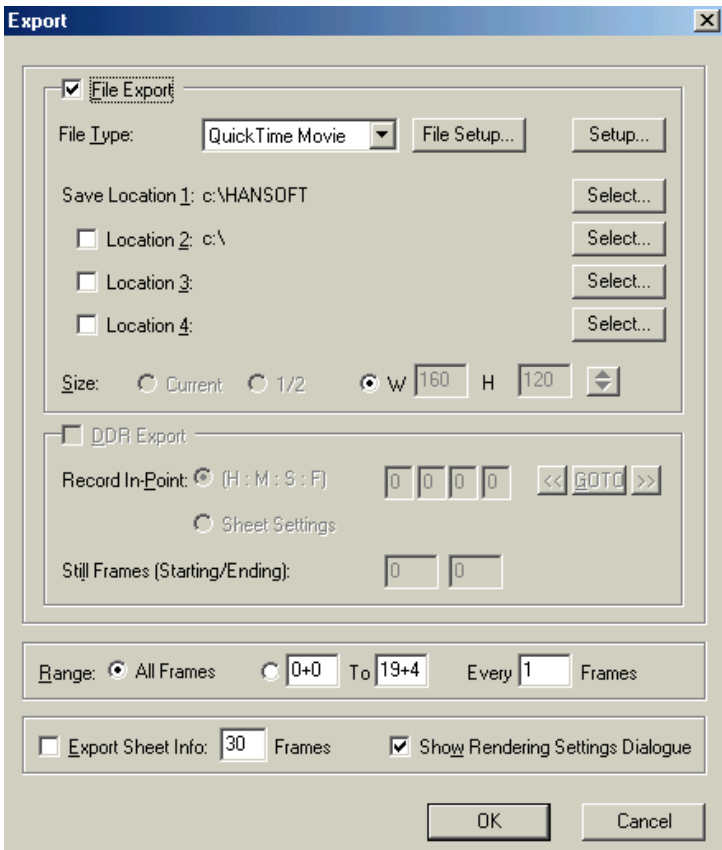

FUENTE: Programa *Core-Retas*
La ventana de diálogo de *Export* aparecerá; deje la opción *File Export*  habilitada y apague la opción *DDR Export,* como se muestra en la figura anterior.

Cambie el tipo de archivo a *"Quick Time Movie"*.

Presione *Select* próximo *"Save Location 1"* y elija el destino.

Seleccione los parámetros, como se muestran en la siguiente figura.

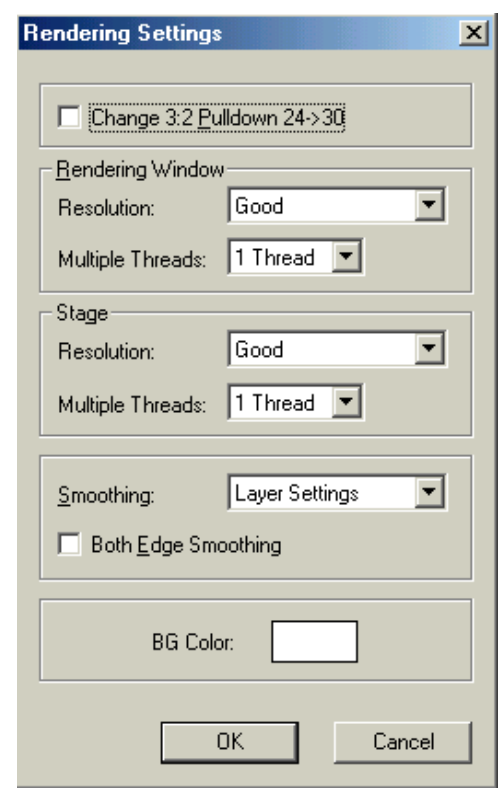

**Figura 46: Pantalla de configuración de** *Rendering* 

FUENTE: Programa *Core-Retas*

Presione *OK.* 

 La ventana de opciones de compresión aparecerá, mostrando las opciones de compresión para un archivo de animación de Quick Time.

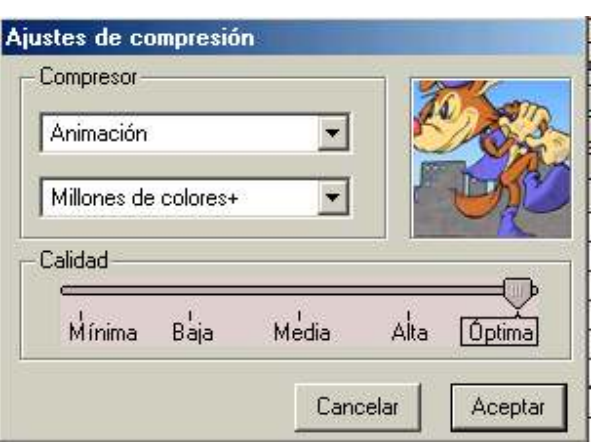

#### **Figura 47: Ajustes de compresión**

FUENTE: Programa *Core-Retas* 

Seleccione los parámetros, como se muestran en la figura.

 Seleccione *OK*, y el programa empezará a exportar el archivo a un formato animado de *Quick Time*.

 Ahora para poder ver la animación, seleccione desde explorador de Windows y dé un doble clic sobre el archivo.

 Con esto, se han finalizado nuestra animación; ahora es elección de la persona encargada de desarrollo de software, elegir el programa de enlace para nuestra animación.

Nuestro archivo creado es de formato AVI, por lo que se debe elegir una herramienta de programación que permita manipular este archivo.

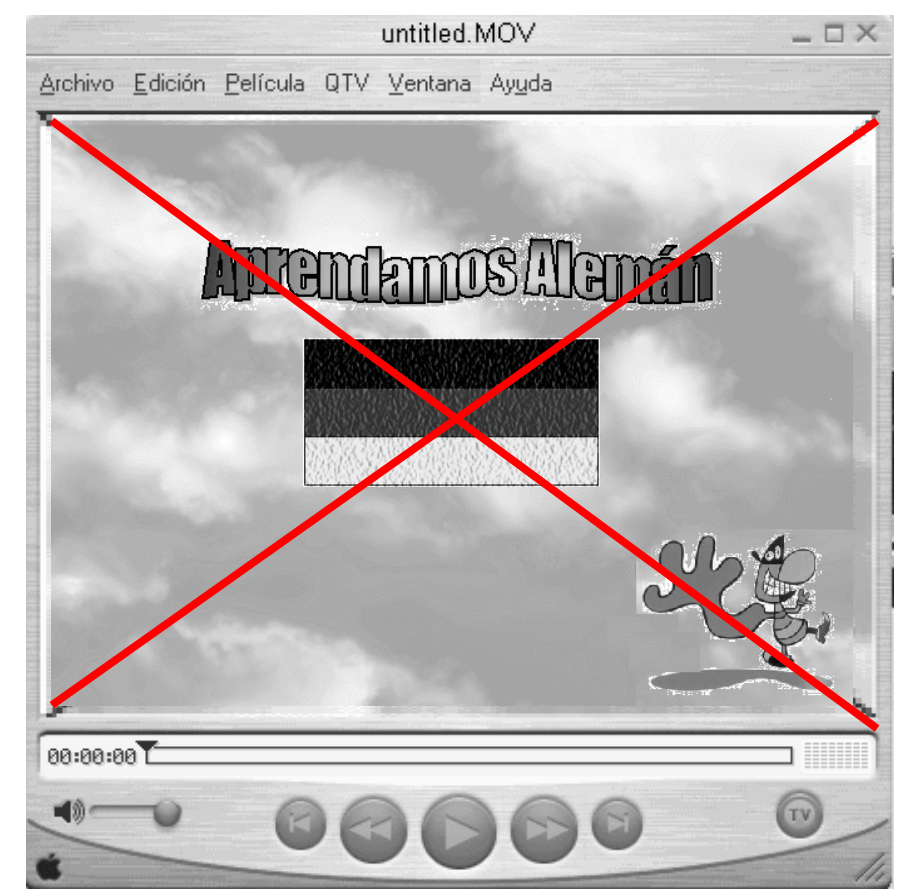

## **Figura 48: Presentación de animación**

FUENTE: Elaboración propia.

## **CONCLUSIONES**

- 1. La animación digital es un proceso relativamente largo, que involucra una supervisión constante durante su desarrollo.
- 2. La animación digital es un proceso, en el que se necesita ser bastante creativo, ya que nuestro único límite en la creación de una animación, será nuestra imaginación y consecuentemente el costo de su implementación.
- 3. Debemos tomar en consideración diferentes aspectos al desarrollar un animación educativa, ya que depende mucho de la edad del niño, para poder obtener la atención de éste y desarrollar un software de fácil manejo y comprensión para él.

## **RECOMENDACIONES**

- 1. Es conveniente contar con cursos de animación digital; todo profesional del área de informática no debe perder su capacidad creativa, ya que se enfrenta a la solución de diversos problemas, que requieren de una gran capacidad de abstracción, y el desarrollo de animaciones fomenta el crecimiento de la creatividad.
- 2. La globalización actual requiere que el profesional de informática cuente con las herramientas, para poder captar la atención del usuario hacia un programa, ya que un factor importante en el desarrollo de *software*, ya no es solo lograr un resultado satisfactorio, sino también se debe de ganarse la confianza del usuario, en cuanto a la facilidad y uso del mismo, lo cual se logra sólo con la creatividad como factor competitivo. Por eso es de suma importancia que se conozcan las herramientas existentes en el campo informático sobre animación, ya que esto permitirá desarrollar un *software* más amigable y creativo.

## **BIBLIOGRAFÍA**

- 1. Casado, Antonio. 1999. **Motion Capture**. Revista 3D World (Madrid)  $(41): 50 - 53.$
- 2. Celsys, 1999. **Retas Pro**. (en línea). s.l. Consultado el 5 de febrero 2003. Disponible en: http://www.coreretas.com.
- 3. Enciclopedia Microsoft Encarta 99. 1993 1998. **Animación Digital**. (CD-ROM). Estados Unidos de Norteamérica. Microsoft. Para Windows 95.
- 4. Eye Within Studios. 1996. **Eye Within Studios**. (en línea). Estados Unidos. Consultado el 21 de marzo 2003. Disponible en: http://www.eyewithin.com.
- 5. Herrard, Meeser. 2002. Curso de Alemán**: Deutsch warum nicht ?** (¿Alemán por qué no?). (CD-ROM.) Alemania, Deutsche Welle. Para Windows 95.
- 6. --------. 2002. Curso de Alemán: **Wieso nicht ?** (¿Por qué no ?). (CD-ROM.) Alemania, Deutsche Welle. Para Windows 95.
- 7. Moritz Diesterweg, Verlag **Wir Lernen Deutsch**. (Aprendamos Alemán). Alemania. 1999. p. 1 – 25.
- 8. Morris, Charles G y Maisto Albert A. **Psicología**. 10a Edición. Prentice Hall. México. 2001. p. 1 – 54.
- 9. Neuner, Gerd y otros. **Deutsch aktiv**. Langenscheidt. München Alemania. 1972. p. 9 – 20.
- 10. Pixar Studios. 2002 2004. **How we do it**. (en linea). Estados Unidos. Consultado el 30 abril 2003. Disponible en: http://www.pixar.com.
- 11. Soft Image Studios. 1999. **Soft Image Studios**. (en línea). Estados Unidos. Consultado el 15 mayo 2003. Disponible en: http://www.softimage.com.

# **APÉNDICE**

# **PASO A PASO: CREACIÓN DE LA ANIMACIÓN CONTENIDA EN EL CD**

Ahora que ya se tienen los conocimientos básicos de animación y conocimiento de la herramienta, se realizará una animación paso a paso.

Pasos que se deben seguir:

1. Se deben seleccionar el o los personajes que se animarán. En nuestro caso, se utilizarán los siguientes dos personajes Calvin y Hanna, los cuales tendrán un diálogo entre ellos.

#### **Figura 49: Personajes**

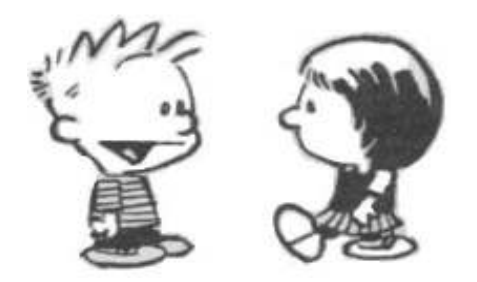

FUENTE: Siglo Veintiuno

2. *Storyboard.* En este paso, se debe establecer la secuencia de la historia, así como los movimientos que realizarán nuestros personajes. Nuestra historia comenzará con la presentación de Nuestro amigo Calvin a su nueva amiga Hanna. El diálogo entre ellos será el siguiente:

Inicio del dialogo.

Voz. Bienvenidos a nuestro curso de alemán, titulado APRENDAMOS AI FMÁN

Sólo Calvin habla y se presenta.

Calvin:

Hola, mi nombre es Calvin. Esta es nuestra primera lección, por lo que les platicaré un poco sobre Alemania y aprenderemos algunas formas de saludo y presentación en Alemán.

Alemania es un país localizado en Europa Central, que limita al norte con el mar del Norte, Dinamarca y el mar Báltico.

Al este con Polonia y la república Checa.

Al sur con Austria y Suiza y al Oeste con Francia, Luxemburgo, Bélgica y los países bajos.

Se conoce oficialmete como república Federal de Alemania.

El himno nacional de Alemania fue escrito en 1841 por Heinrich Hoffmann.

La bandera de Alemania está compuesta por tres franjas horizontales y un escudo.

Los colores de la bandera son negro, rojo y amarillo.

Observa aquí la bandera y el escudo.

(SE MUESTRA BANDERA Y POSTERIORMENTE EL ESCUDO).

Para aprender nuestra frases en alemán, se necesitará la ayuda de una amiguita que viene de Alemania.

TOCAN LA PUERTA.

Adelante Hanna.

Aparece Hanna hablando con Calvin. Hanna:

Hola Calvin.

#### Calvin:

Hola Hanna. Bienvenida. He estado hablando con nuestros amiguitos sobre Alemania, pero a ellos les gustaría aprender también algunas formas de saludo en alemán, por lo que nos gustaría que nos enseñara algunas.

Hanna:

No hay problema Calvin. Será un gusto. Por ejemplo, para preguntarle a alguien de dónde es, se dice:

Se enfoca la cámara al pizarron.

Hanna;

 ¿ De dónde eres ? Woher komen Sie. ? ¿ De dónde eres ? Woher komen Sie. ?

 Y se responde: Yo soy de Alemania. Ich komme aus Deutschland. Yo soy de Alemania. Ich komme aus Deutschland.

 ¿ Cómo estás ? Wie geths ? ¿ Cómo estás ? Wie geths ?

 Para responder: Estoy bien. Gracias. Mir gethes gut danke. Estoy bien Gracias.

Mir gethes gut danke.

 Mi nombre es Hanna. Se dice: Mein name ist Hanna. Mi nombre es Hanna. Mein name ist Hanna.

 ¡Buenos días !, se dice: Guten Morgen !. ¡Buenos días !, se dice Guten Morgen. !

 ¡Buenas Tardes !, se dice: Guten Nachmittag ! ¡Buenas Tardes !, se dice: Guten Nachmittag !

 ¡Buenas Noches !, se dice: Gute Nacht. ! ¡Buenas Noches !, se dice: Gute Nacht. !

 ¡Gracias !, se dice Danke ! ¡Gracias !, se dice Danke !

 ¡Hasta Mañana !, se dice: Bis Morgen ! ¡Hasta Mañana !, se dice: Bis Morgen !

Calvin:

Gracias Hanna. Ahora las diré yo y mis amiguitos; repitan conmigo.

(REPITE LAS ORACIONES ANTERIORES).

Bueno amiguitos, esto es todo en nuestra primera lección; espero que hayas aprendido lo diferentes saludos en alemán.

## (PARA TERMINAR UNA CANCIÓN EN ALEMÁN DE FONDO).

## **Story Board.**

Para que Calvin hable, se utilizará al personaje en el siguiente orden:

Calvin 1 Calvin 2 Calvin 3

Repetición de imagen en el cuadro de tiempos del programa de Calvin 2 y 3.

## **Figura 50: Gira Calvin**

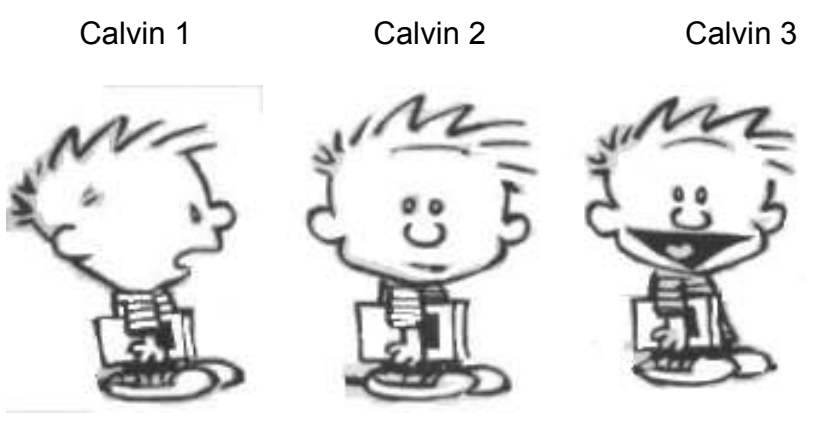

FUENTE: Siglo Veintiuno

Para que Calvin y Hanna hablen, se utilizará la siguiente secuencia.

Para que Calvin hable con Hanna.

Repetición de las figuras Calvin y Hanna 1 y Calvin y Hanna 2

## **Figura 51: Calvin y Hanna 1**

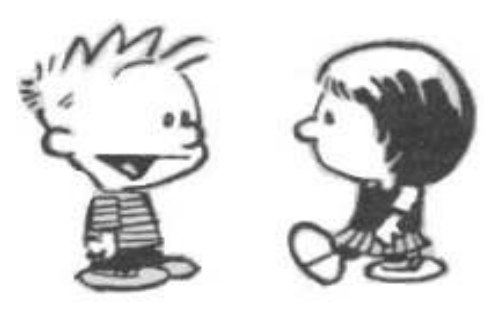

FUENTE: Siglo Veintiuno

 **Figura 52: Calvin y Hanna 2** 

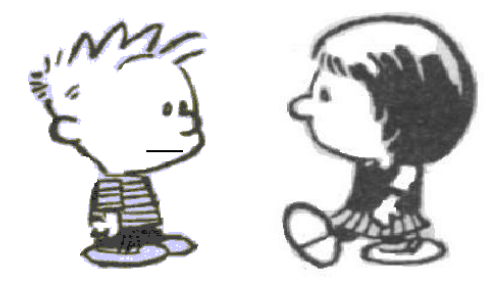

FUENTE: Siglo Veintiuno

Para que Hanna hable con Calvin, se utilizará la siguiente secuencia:

Repetición en el cuadro de tiempos: Calvin y Hanna 1 con Calvin y Hanna 3.

**Figura 53: Calvin y Hanna 3** 

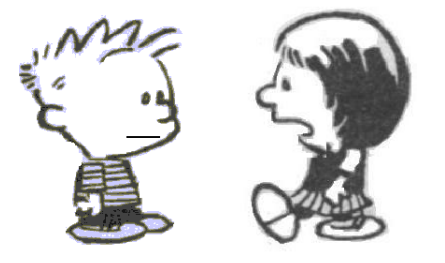

FUENTE: Siglo Veintiuno

Para que solo Hanna hable, se utilizará la siguiente secuencia.

## **Figura 54: Hanna habla**

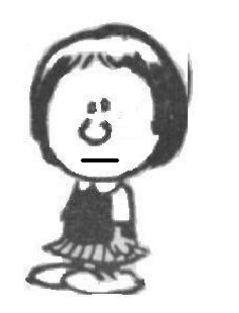

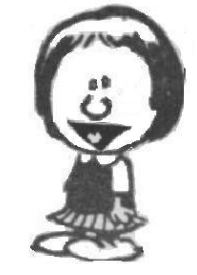

FUENTE: Siglo Veintiuno

- 3. Paso: creación del archivo de sonido. Para esto se utiliza un micrófono conectado a nuestra PC y el programa de grabación de sonido que se incluye dentro de Windows. Se crea el diálogo en un formato WAV. Ejemplo: Archivo Conversa.Wav en el CD.
- 4. Con un programa para escuchar archivos tipo WAV, se procede a visualizar en qué segundos es que aparece y termina la voz de cada personaje. Para nuestro archivo de ejemplo Conversa.Wav, se puede observar la siguiente secuencia; que será de mucha utilidad al crear nuestra animación. Se muestran los segundos así como los cuadros que se van a utilizar. Como se tienen cuatro cuadros por segundo, en la columna ABARCA, se indica cuantos utiliza de esos cuatro cuadros. Si no aparece nada, se toman los cuatro cuadro con el número de cuadro asignado.

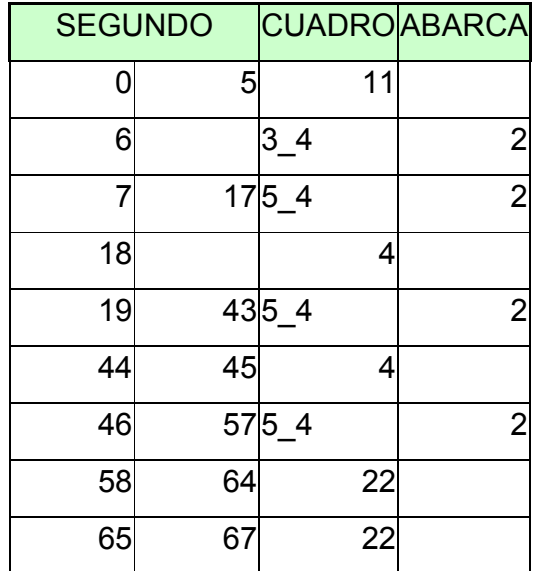

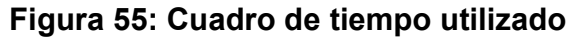

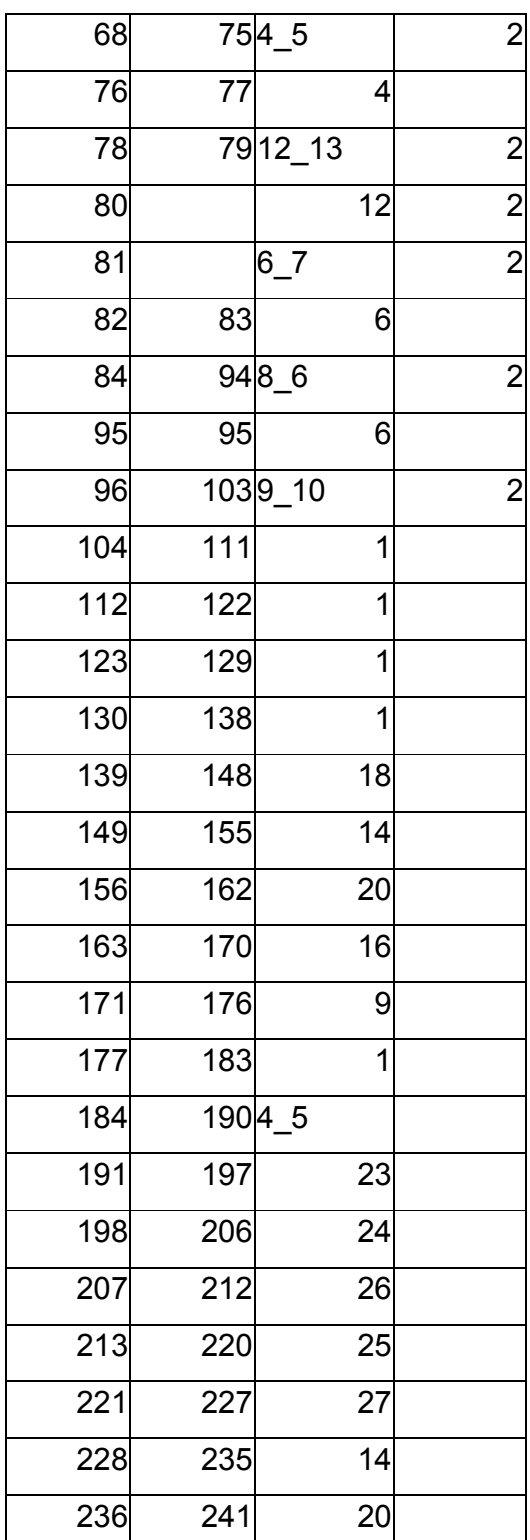

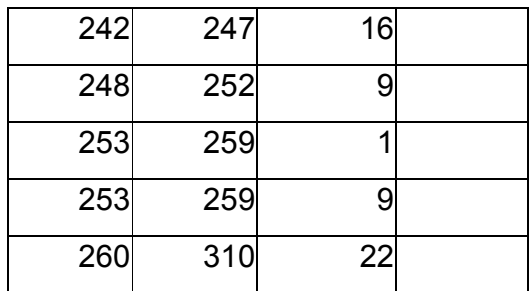

- 5. Se procede a ingresar la secuencia de animación al programa *Trace Man*, para lo cual se utiliza un escáner para la alimentación de nuestras secuencias (Véase el capítulo 3 para más detalles de funcionamiento).
- 6. Se ´procede a utilizar el programa *Core Retas*, para la creación de la animación..
- 7. Ahora se crea el cuadro de tiempo con la tabla de tiempos de nuestro archivo de sonido (Véase el capítulo 5 para detalles de funcionamiento de la tabla de tiempos).
- 8. Se elige la opcion *Sheet Sound Import,* para agregar el archivo de sonido a nuestro animación.
- 9. Al crear la animación, se elige crear un archivo tipo *QuickTime* y listo; ahora se tiene nuestra animación, la cual se puede visualizar en el programa *QuickTime Player* (Véase el archivo Animación para el ejemplo, contenido en el CD).